# uBR لبك مدوم ةزهجأ ءاطخأ فاشكتسأ تنرتنإلا ربع ةرفوتم ريغ اهحالصإو  $\overline{\phantom{a}}$

# المحتويات

[المقدمة](#page-0-0) [قبل البدء](#page-1-0) [الاصطلاحات](#page-1-1) [المتطلبات الأساسية](#page-1-2) [المكونات المستخدمة](#page-1-3) [أستكشاف أخطاء حالة مودم الكبل وإصلاحها](#page-1-4) [حالة عدم الاتصال](#page-3-0) (init(r2 و init(r2) و init(r2) و) init(rc [\(init\(d حالة - DHCP](#page-11-0) [\(init\(i حالة - DHCP](#page-12-0) [\(INIT\(t حالة -TOD Exchange](#page-15-0) [تم بدء نقل ملف الخيار - حالة o\(init\(](#page-17-0) (pt), متصل, متصل (d), متصل(pt), حالة متصل) [عبر الإنترنت لإرجاع Telco](#page-20-0) [حالة الرفض\(pk \(و الرفض\(pt\(](#page-20-1) [التسجيل - حالة الرفض \(m\(](#page-22-0) [التسجيل - حالة الرفض \(ج\)](#page-23-0) [الملحق](#page-24-0) [إظهار أمر وحدة التحكم من CM](#page-24-1) [التقاط تصحيح الأخطاء الكامل على جانب CM](#page-27-0) [إظهار أمر وحدة التحكم من CMTS](#page-29-0) [شرح المؤقتون](#page-30-0) [تكوين نموذج CMTS](#page-33-0) [معلومات ذات صلة](#page-35-0)

# <span id="page-0-0"></span>المقدمة

يناقش هذا المستند الحالات المختلفة التي تمر بها أجهزة مودم الكبلات (CMs (قبل أن تأتي عبر الإنترنت وتنشئ اتصال IP. يسلط المستند الضوء على أوامر أستكشاف أخطاء برنامج software® IOS Cisco وإصلاحها الأكثر إستخداما للتحقق من حالة CMs في، والأسباب التي يمكن أن تتسبب في وصول أجهزة المودم إلى تلك الحالة. ويتم توضيح ذلك بواسطة أوامر show و debugs في كل من نظام توصيل المودم الكابلي (CMTS (و CM. يناقش هذا المستند أيضا بعض الخطوات التي يمكن إتخاذها للوصول إلى الحالة الصحيحة، والتي تتضمن العديد من الحالات .(online(d أو) online(pt مثل

ملاحظة: ارجع إلى [فهم كيفية عمل التهيئة الأساسية](//www.cisco.com/en/US/docs/ios/12_0t/12_0t5/feature/guide/924ts_5t.html#wp44947) للمخطط الانسيابي لتهيئة مودم الكبل وعرض عام سريع.

# <span id="page-1-0"></span>قبل البدء

### <span id="page-1-1"></span>الاصطلاحات

راجع [اصطلاحات تلميحات Cisco التقنية للحصول على مزيد من المعلومات حول اصطلاحات المستندات.](//www.cisco.com/en/US/tech/tk801/tk36/technologies_tech_note09186a0080121ac5.shtml)

### <span id="page-1-2"></span>المتطلبات الأساسية

يجب أن يكون قارئ هذا المستند على دراية ببروتوكول DOCSIS.

### <span id="page-1-3"></span>المكونات المستخدمة

لا يقتصر هذا المستند على إصدارات برامج ومكونات مادية معينة.

# <span id="page-1-4"></span>أستكشاف أخطاء حالة مودم الكبل وإصلاحها

الأمر الأول والأكثر نفعا الذي يجب إستخدامه في CMTS هو modem cable show:

#### sydney# **show cable modem**

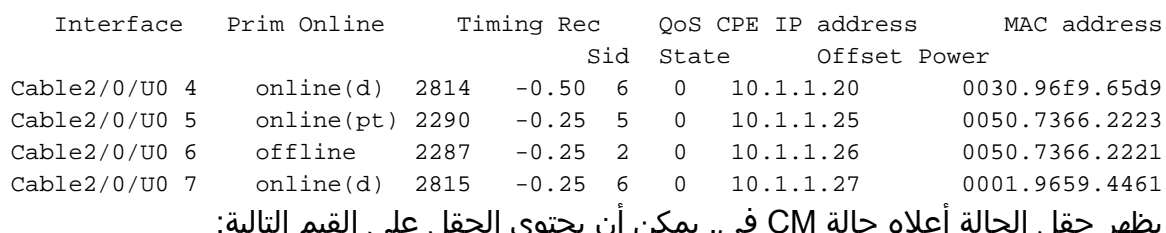

يظهر حقل الحالة اعلاه حالة CM في. يمكن ان يحتوي الحقل على القيم

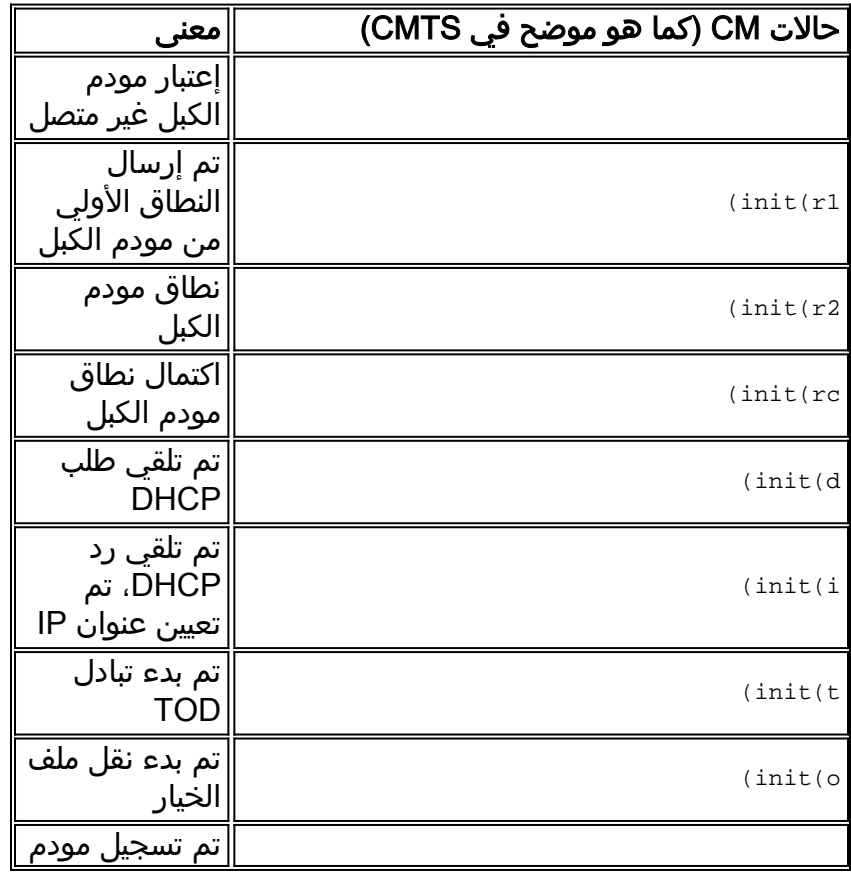

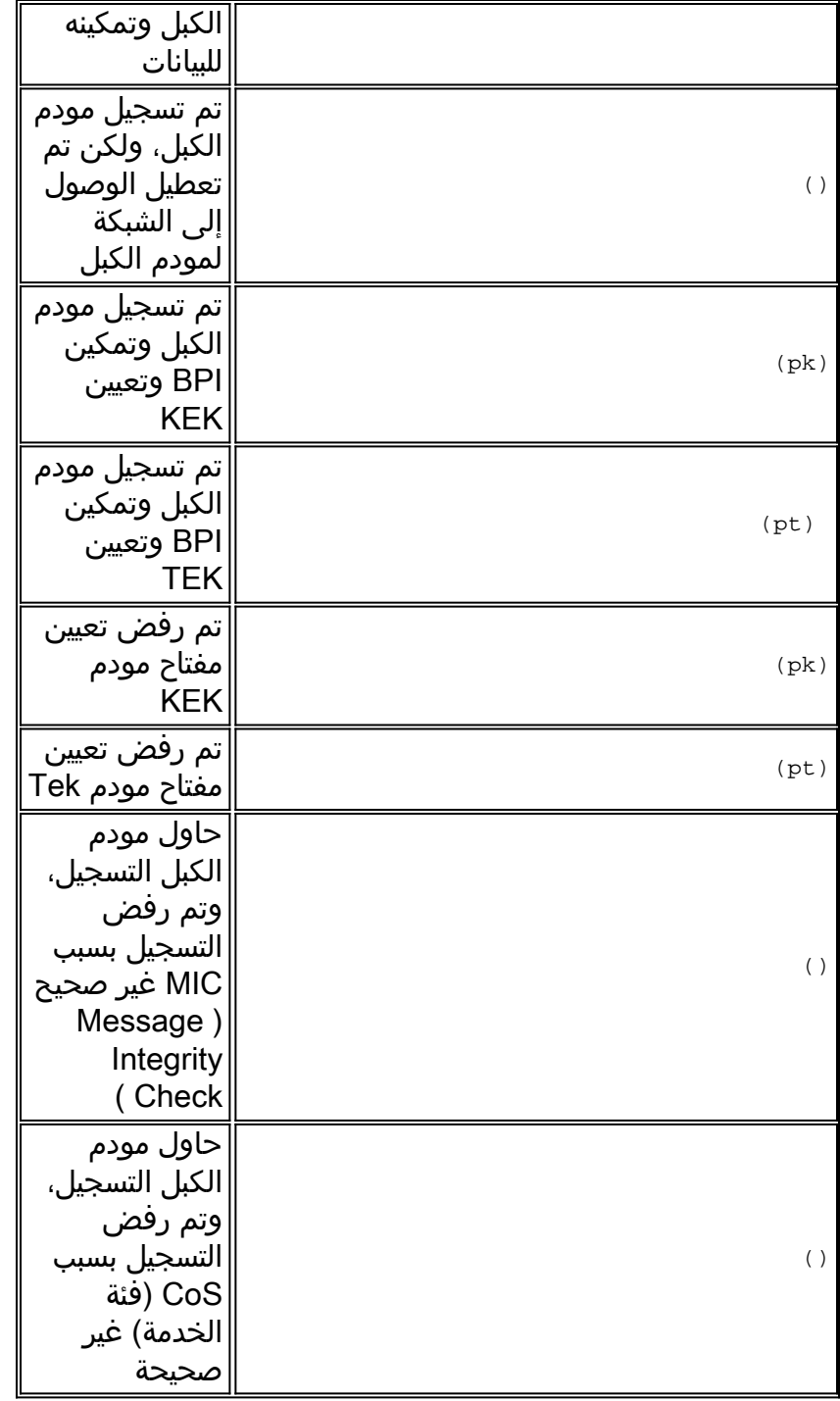

الأمر المماثل على جانب CM هو <mark>show controllers cable-modem 0 mac state و</mark>انظر إلى حقل حالة MAC. سنهتم بشكل رئيسي بحقل الحالة لمخرج عرض من عرض كبل مودم أمر في CMTS وتصحيح أخطاء كبل مودم ماك مفتاح السجل في CM. بما أن عرض مخرجات الأمر الأخير يمكن أن يكون كبيرا جدا، سيتم عرض أجزاء معينة فقط حيثما ينطبق ذلك. يمكن العثور عل[ى](#page-27-0) التقاط كامل لمقطع سجل mac لمودم كبل تصحيح الأخطاء في قسم [التقاط](#page-27-0) [تصحيح الأخطاء الكامل على](#page-27-0) جانب [CM](#page-27-0) في نهاية هذه الملاحظة الفنية.

ملاحظة: على CMTS، يمكنك إستخدام كبل واجهة كبل تصحيح الأخطاء لعرض قيمة y/x SID للتصفية على قيمة SID ثم تشغيل أوامر تصحيح الأخطاء الأخرى، على سبيل المثال نطاق كبل تصحيح الأخطاء. بهذه الطريقة سيقتصر إخراج تصحيح الأخطاء على قيمة SID المحددة ولن يؤثر على أداء CMTS.

ستناقش الأقسام التالية كل قيمة من قيم الولايات والأسباب المحتملة والخطوات التي يمكن إتخاذها للوصول إلى الحالة الصحيحة عبر الإنترنت.

ملاحظة: قبل البدء في أستكشاف أخطاء أي حالة وإصلاحها، من المهم النظر إلى حالة جميع أجهزة مودم الكبلات لمعرفة ما إذا كانت هذه الحالة تنطبق على جميع أجهزة المودم أو على قلة فقط أم لا، وما إذا كانت هذه شبكة جديدة أو موجودة. إذا كانت شبكة موجودة، فابحث عن أية تغييرات حديثة. في معظم أجزاء هذا المستند يفترض أن المشكلة تؤثر على جميع أجهزة مودم الكبلات وأن طبولوجيا المعامل التالية قابلة للتطبيق:

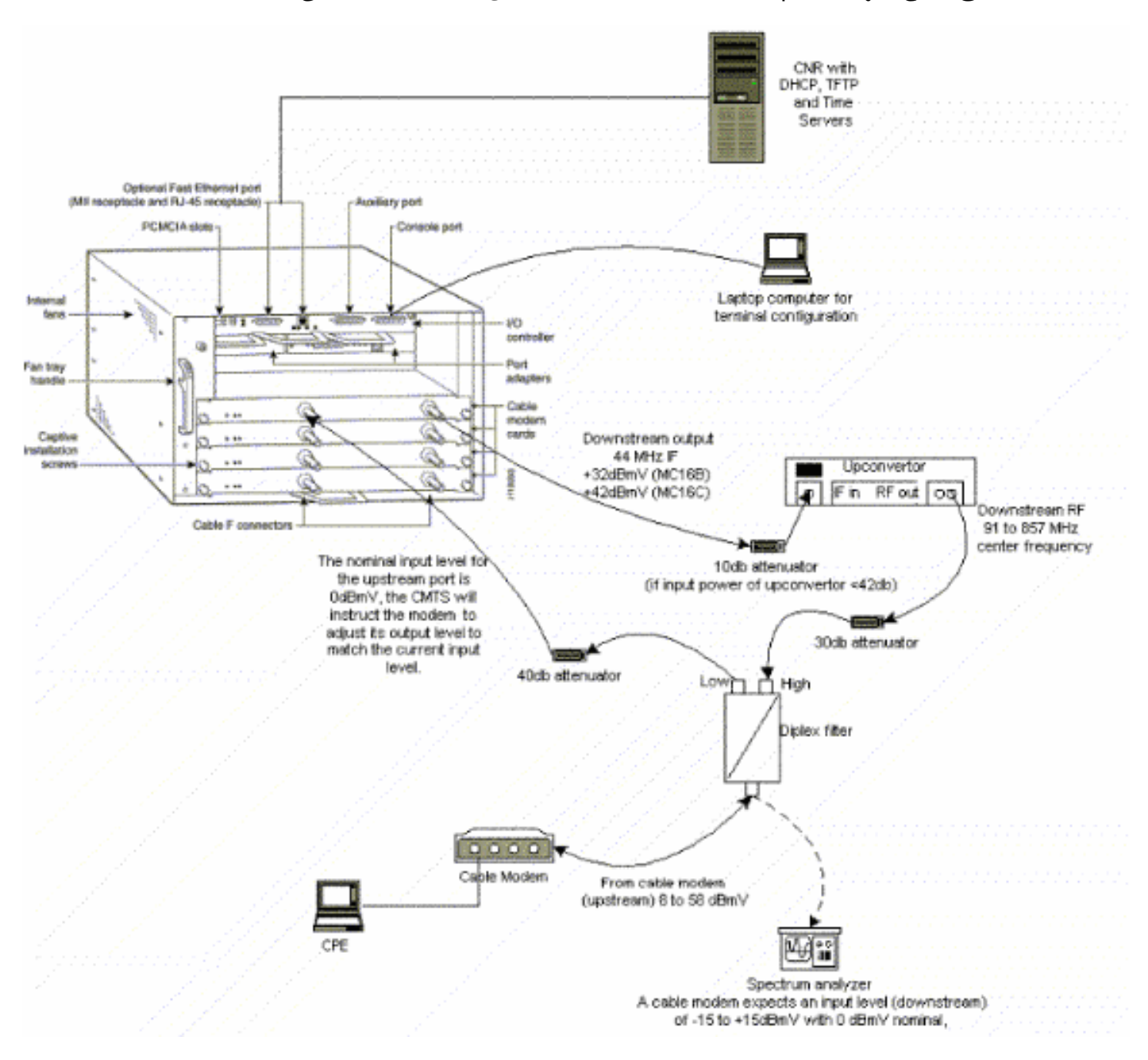

يمكن إستخدام الإعداد المذكور أعلاه لأغراض أستكشاف الأخطاء وإصلاحها، وتستبعد مشاكل التردد اللاسلكي، نظرا لأن هذا الإعداد يستثني إشارات التلفاز المزود بكبل.

**ملاحظة:** يحتوي **الطراز** uBR7100 على محول محوري مدمج وبالتالي لا يلزم وجود محول محدث خارجي. راجع [إعداد المحولات المحسنة المتكاملة](//www.cisco.com/en/US/docs/cable/cmts/ubr7100/configuration/guide/scg71crd.html#wp1114414) للحصول على مزيد من المعلومات.

### <span id="page-3-0"></span>حالة عدم الاتصال

#### sydney# **show cable modem**

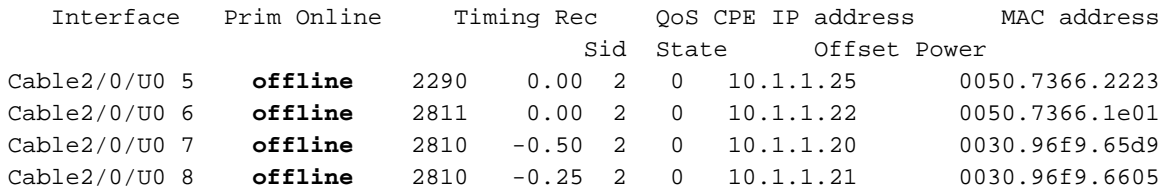

من عرض الإخراج الخاص بالأمر modem cable show أعلاه، توجد أربع أجهزة مودم في حالة . في بعض الحالات، قد يستمر المودم في المرور في حالات أخرى ثم العودة إلى . توضح القائمة التالية الأسباب الأكثر شيوعا للمودم الذي لا يستطيع تحقيق قفل تعديل الاتساع الرباعي (QAM):

- مودم الكبل غير متصل بالشبكة أو لم يتم تشغيله
	- إشارة حامل ضعيفة (الكثير من الضوضاء)
		- تكرار مركز الإتجاه الهابط غير صحيح
	- تم تحديد تكرار غير صحيح في ملف DOCSIS
		- غياب إشارة QAM الرقمية لتدفق البيانات
- تم تحديد تردد غير صحيح في تكرار تغيير مودم الكبل على موجه CMTS
	- مساحة غير صحيحة في بطاقة MCxx

أدناه عرض إخراج مقطوع من نوع 0 modem-cable controllers show كما هو مأخوذ من طرف مودم الكبل :(Kuffing)

#### kuffing# **show controllers cable-modem 0**

:BCM Cable interface 0 CM unit 0, idb 0x8086C88C, ds 0x8086E460, regaddr = 0x2700000, reset\_mask 0x80 station address 0030.96f9.65d9 default station address 0030.96f9.65d9 PLD VERSION: 1 Concatenation: ON Max bytes Q0: 2000 Q1: 2000 Q2: 2000 Q3: 2000 MAC State is ds\_channel\_scanning\_state, Prev States = 3 MAC mcfilter 01E02F00 data mcfilter 00000000 MAC extended header ON DS: BCM 3300 Receiver: Chip id = BCM3300 US: BCM 3300 Transmitter: Chip id = 3300 Tuner: status=0x00 Rx: tuner\_freq 529776400, symbol\_rate 5361000, local\_freq 11520000 **snr\_estimate 166(TenthdB)**, ber\_estimate 0, lock\_threshold 26000 (QAM not in lock, FEC not in lock, qam\_mode QAM\_64 (Annex B (Tx: tx\_freq 27984000, symbol rate 8 (1280000 sym/sec (power\_level: 6.0 dBmV (commanded (gain in US AMP units) 7 (BCM3300 attenuation in .4 dB units) 63 :::::::::::::::::::::::::::::::::::::::::::::::::::::::::::::::::::: *.Rest of display omitted ---!*

من الأعلى يمكننا أن نرى أن تقدير نسبة الإشارة إلى الضوضاء هو 16.6 ديسيبل. من الناحية المثالية، يجب أن يكون هذا التصميم بحجم 30 ديسيبل على الأقل حتى يمكن تشغيل مدير المحتوى بشكل صحيح ل 64 ميللي وات في الدَّمْنَةُ. راجع <u>[مواصفات التردد اللاسلكي](//www.cisco.com/en/US/docs/cable/cmts/ubr7200/installation/guide/ub72rf.html)</u> للبيانات عبر مواصفات واجهة خدمة الكبلات (DOCSIS) لتدفَق البيانات ونهجها، <u>[وحول التحقق من إشارة تدفق البيانات](//www.cisco.com/en/US/docs/cable/cmts/ubr7200/installation/guide/ub72trbl.html#wp1020154)</u>. في بعض الحالات، قد يكون لديك نسبة إشارة إلى الضجيج (SNR) جيدة وفقا لمعيار 34 ديسيبل (dB (ولكن لا يزال لديك تشويش حاصل، مثل تشويش النبضات. غالبا ما يحدث ذلك بسبب وجود إشارات في جهاز إرسال يعمل بمسح المسار الأمامي تتداخل مع إشارات المودم. هذا يستطيع فقط كشفت ب طيف محلل يعمل في الصفر فسحة بين دعامتين أسلوب.

للحصول على مزيد من المعلومات حول التحقيق في مشاكل الضوضاء باستخدام محلل النطاق الترددي، ارجع إلى [توصيل موجه سلسلة 7200uBR Cisco بوحدة الاستقبال والبث للكابل.](//www.cisco.com/en/US/docs/cable/cmts/ubr7200/installation/guide/ub72cnrf.html) أحد مؤشرات ضجيج النبضات هي الأخطاء غير القابلة للتصحيح التي تظهر في مخرجات 10 show interfaces cable 2 كما هو موضح أدناه:

#### sydney# **show interfaces cable 2/0 upstream 0**

discards, 12874 errors, 0 unknown protocol 0 packets input, 1 uncorrectable 252845 noise, 0 microreflections 12871 (Total Modems On This Upstream Channel : 3 (3 active Default MAC scheduler Queue[Rng Polls] 0/64, fifo queueing, 0 drops Queue[Cont Mslots] 0/104, fifo queueing, 0 drops Queue[CIR Grants] 0/64, fair queueing, 0 drops Queue[BE Grants] 0/64, fair queueing, 0 drops Queue[Grant Shpr] 0/64, calendar queueing, 0 drops Reserved slot table currently has 0 CBR entries Req IEs 77057520, Req/Data IEs 0 Init Mtn IEs 1194343, Stn Mtn IEs 117174 Long Grant IEs 46953, Short Grant IEs 70448 Avg upstream channel utilization : 1% Avg percent contention slots : 96% Avg percent initial ranging slots : 4% Avg percent minislots lost on late MAPs : 0% Total channel bw reserved 0 bps CIR admission control not enforced Current minislot count : 7192093 Flag: 0 Scheduled minislot count : 7192182 Flag: 0

ملاحظة: إذا كان مقدار الأخطاء غير القابلة للتصحيح أكبر من 1 في 10000 على الأرجح من ضجيج النبضات الموجود.

مستوى الطاقة الأمثل للإدخال في وحدة التحكم الإدارية (CM) هو 0dBmV، بينما يتميز المستقبل بنطاق من -15 ديسيبل لكل ميللي وات إلى 15+ ديسيبل لكل ميللي وات. ويمكن قياس ذلك بواسطة محلل الطيف. إذا كانت الطاقة منخفضة للغاية، فقد تحتاج إلى تكوين المحول المحسن وفقا [لدليل تثبيت الأجهزة من السلسلة 7200uBR Cisco](//www.cisco.com/en/US/products/hw/cable/ps2217/prod_installation_guides_list.html). إذا كانت الإشارة قوية جدا فقد تحتاج إلى إضافة المزيد من التوهين في اتصال المنفذ عالي التردد. قد تحتاج إلى تحديد تردد آخر في الطيف إذا كان لتردد معين كثير من الضوضاء.

**ملاحظة:** يحتوي الطراز uBR7100 على محول محدث مدمج. راجع <u>[إعداد المحولات المحسنة المتكاملة](//www.cisco.com/en/US/docs/cable/cmts/ubr7100/configuration/guide/scg71crd.html#wp1114414)</u> للحصول على مزيد من المعلومات.

تحذير: إذا كانت المشكلة تؤثر على جهاز مودم واحد أو إثنين فقط، مع تشغيل العديد من أجهزة المودم الأخرى بشكل صحيح، فمن غير المحتمل أن تكون المشكلة في جانب المحول المحسن. قد يؤدي تغيير تكوين المحولات المتقدمة عند حدوث هذا الأمر إلى تدهور كبير في باقي الشبكة.

لتأكيد عدم قدرة CM على تحقيق تشغيل تأمين QAM على تصحيح أخطاء سجل ماك لمودم الكبل يجب أن ترى المخرجات مشابهة لما يلي:

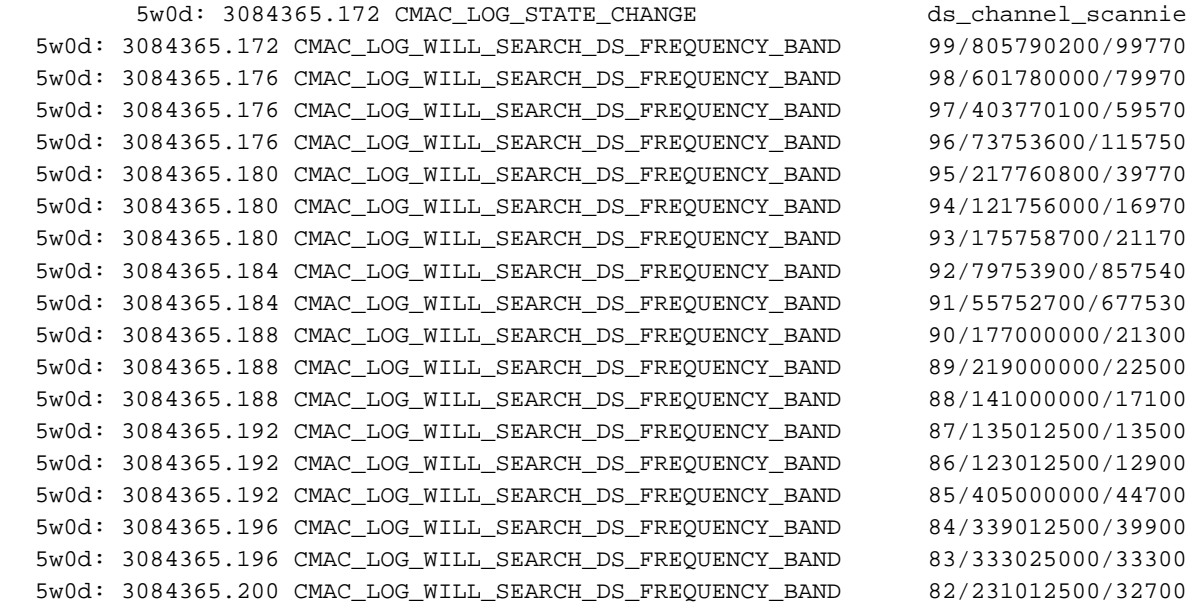

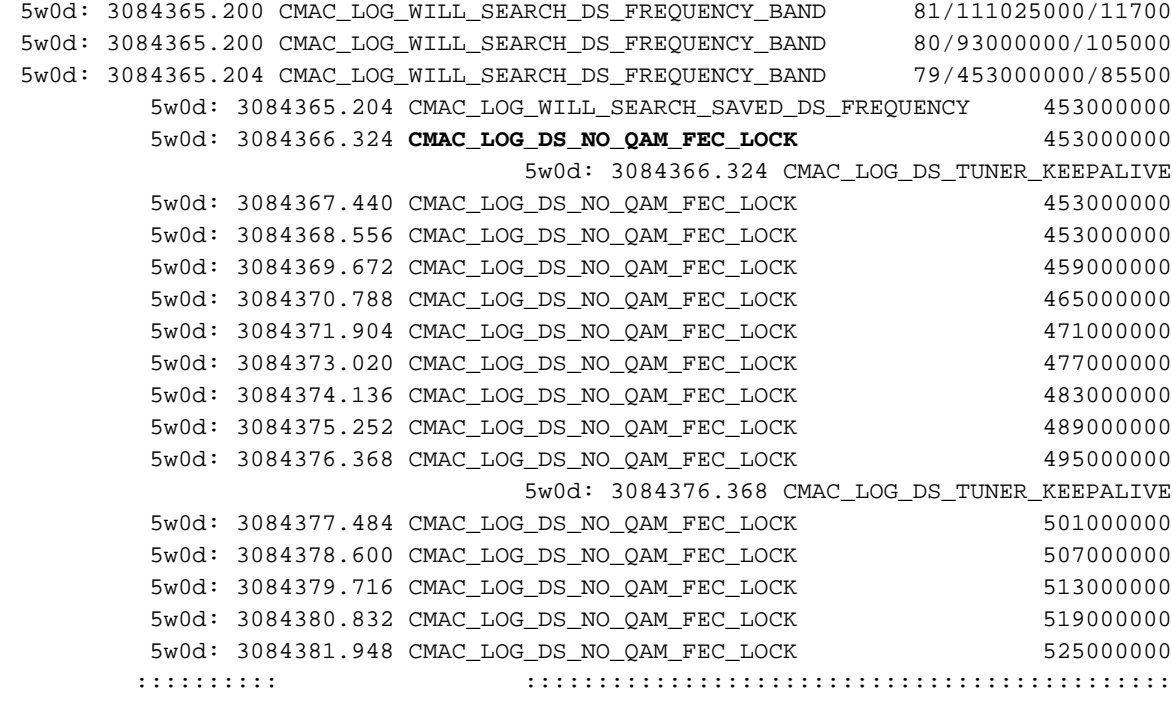

ملاحظة: إذا كان مودم الكبل قد تم تأمينه على تردد تدفق معين قبل أن يبدأ دائما في المسح الضوئي على نفس التردد ما لم يتم مسح التكوين. (الرجاء مراجعة تصحيح الأخطاء للعينة.) إذا تم تغيير قيمة تردد الإتجاه الهابط، فسوف تستمر في مسح ترددات أخرى حتى يتم تأمينها على تردد آخر. بمجرد تأمينه، سيقوم بحفظ القيمة الجديدة للمرة التالية. ومن الجدير بالذكر أيضا أن تردد أمر التكوين على نظام CMTS هو أمر تجميلي فقط وليس له أي تأثير على معدل تكرار خرج المحول الأولي في حالة <mark>2BR7100</mark>، والذي يحتوي على محول صاعد مدمج. في إصدارات Cisco IOS التي تسبق الإصدار ،12.1 سيقوم CM تلقائيا بإضافة أمر القناة المحفوظة لمودم الكبل عند تدفق البيانات من الخادم **بشكل** مرئي وقابل للتكوين. في 12.1 وفيما بعد، لم يعد هذا الأمر قابلا للتكوين ولم يعد مرئيا في التكوين.

سبب آخر لعدم تحقيق LOCK QAM هو تكرار مركز تدفق البيانات غير صحيح من الخادم الذي يتم تكوينه على المحولات <u>[المتقدمة](//www.cisco.com/en/US/docs/cable/cmts/ubr7200/installation/guide/ub72fqcy.html#wp1018612)</u>، عل[ى](//www.cisco.com/en/US/docs/cable/cmts/ubr7200/installation/guide/ub72fqcy.html#wp1018612) سبيل المثال عل<u>ى [خريطة التردد الخاصة بلجنة أنظمة التلفزيون الوطنية \(NTSC](//www.cisco.com/en/US/docs/cable/cmts/ubr7200/installation/guide/ub72fqcy.html#wp1018612))</u> لنطاقات القناة القياسية بسرعة 6 ميجاهرتز في قناة أمريكا الشمالية 100-100 يستخدم 654.0-648.0 مع تردد مركز 651 ميجاهرتز. تستخدم معظم المحولات تردد حامل الفيديو المركزي. ومع ذلك، فإن وحدة المعالجة المركزية U6C GI أو U8C تستخدم 1.75 ميجاهرتز أسفل تردد المركز ثم تحتاج إلى تعيين التردد 649.25 ميجاهرتز للقناة .100-100 لمعرفة سبب إستخدام محولات GI هذه [الأسئلة المتداولة حول](//www.cisco.com/en/US/customer/tech/tk86/tk319/technologies_q_and_a_item09186a0080134faa.shtml ) تردد [راديو الكبل \(RF](//www.cisco.com/en/US/customer/tech/tk86/tk319/technologies_q_and_a_item09186a0080134faa.shtml )) ([للعملاء](//tools.cisco.com/RPF/register/register.do) المسجلين فقط).

هناك خطأ آخر شائع وهو تحديد قيمة تردد غير صحيحة في حقل **تردد** تدفق البيانات من الخادم اسفل معلومات التردد اللاسلكي في مكون DOCSIS CPE. عادة لا تكون هناك حاجة لتحديد قيمة تكرار تحت هذا الخيار. ومع ذلك، إذا كانت هناك حاجة، على سبيل المثال تحتاج أجهزة مودم معينة إلى تأمين تردد مختلف، فيجب تحديد قيم التردد المناسبة كما هو موضح مسبقا. توضح تصحيح الأخطاء التالية هذا مع تشغيل تأمين CM في البداية عند 453 ميجاهرتز ثم عند 535.25 ميجاهرتز التي تم تحديدها في ملف تكوين DOCSIS، مما يسبب إعادة ضبط المودم والدوران خلال هذه العملية إلى أجل غير مسمى:

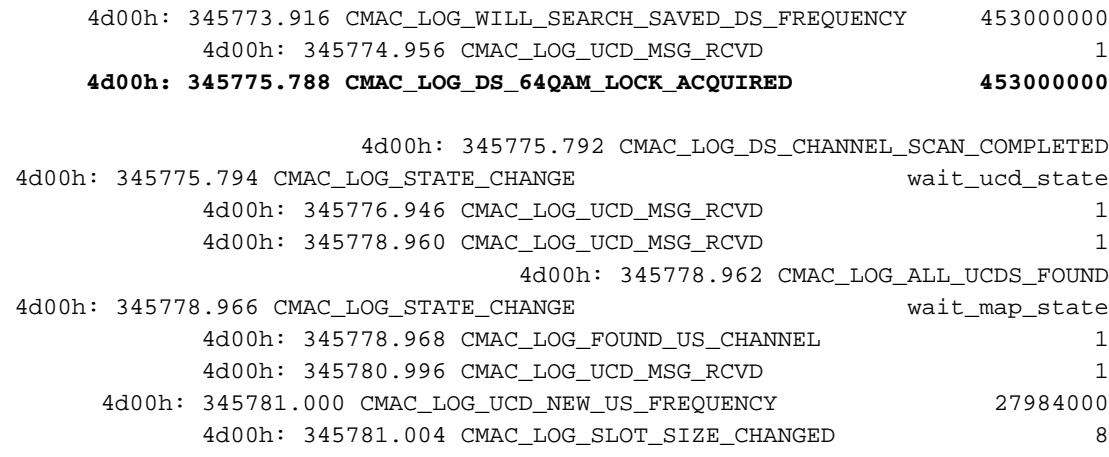

4d00h: 345781.084 CMAC\_LOG\_UCD\_UPDATED 4d00h: 345781.210 CMAC\_LOG\_MAP\_MSG\_RCVD 4d00h: 345781.212 CMAC\_LOG\_INITIAL\_RANGING\_MINISLOTS 40 4d00h: 345781.216 CMAC\_LOG\_STATE\_CHANGE  $ranging_1$ \_state 4d00h: 345781.220 CMAC\_LOG\_RANGING\_OFFSET\_SET\_TO 9610 (4d00h: 345781.222 CMAC\_LOG\_POWER\_LEVEL\_IS 22.0 dBmV (comma 4d00h: 345781.226 CMAC\_LOG\_STARTING\_RANGING 4d00h: 345781.228 CMAC\_LOG\_RANGING\_BACKOFF\_SET 0 4d00h: 345781.232 CMAC\_LOG\_RNG\_REQ\_QUEUED 0 4d00h: 345781.272 CMAC\_LOG\_RNG\_REQ\_TRANSMITTED 4d00h: 345781.280 CMAC\_LOG\_RNG\_RSP\_MSG\_RCVD 4d00h: 345781.282 CMAC\_LOG\_RNG\_RSP\_SID\_ASSIGNED 3 4d00h: 345781.284 CMAC\_LOG\_ADJUST\_RANGING\_OFFSET 2288 4d00h: 345781.288 CMAC\_LOG\_RANGING\_OFFSET\_SET\_TO 11898 4d00h: 345781.292 CMAC\_LOG\_ADJUST\_TX\_POWER 7 (4d00h: 345781.294 CMAC\_LOG\_POWER\_LEVEL\_IS 24.0 dBmV (comma 4d00h: 345781.298 CMAC\_LOG\_STATE\_CHANGE  $r = 345781.298$  CMAC\_LOG\_STATE\_CHANGE 4d00h: 345781.302 CMAC\_LOG\_RNG\_REQ\_QUEUED 3 4d00h: 345782.298 CMAC\_LOG\_RNG\_REQ\_TRANSMITTED 4d00h: 345782.300 CMAC\_LOG\_RNG\_RSP\_MSG\_RCVD 4d00h: 345782.304 CMAC\_LOG\_RANGING\_SUCCESS 4d00h: 345782.316 CMAC\_LOG\_STATE\_CHANGE dhcp\_state 4d00h: 345782.450 CMAC\_LOG\_DHCP\_ASSIGNED\_IP\_ADDRESS 10.1.1.25 4d00h: 345782.452 CMAC\_LOG\_DHCP\_TFTP\_SERVER\_ADDRESS 172.17.110.136 4d00h: 345782.456 CMAC\_LOG\_DHCP\_TOD\_SERVER\_ADDRESS 172.17.110.136 4d00h: 345782.460 CMAC\_LOG\_DHCP\_SET\_GATEWAY\_ADDRESS 4d00h: 345782.464 CMAC\_LOG\_DHCP\_TZ\_OFFSET 0 4d00h: 345782.466 CMAC\_LOG\_DHCP\_CONFIG\_FILE\_NAME frequency.cm 4d00h: 345782.470 CMAC\_LOG\_DHCP\_ERROR\_ACQUIRING\_SEC\_SVR\_ADDR 4d00h: 345782.474 CMAC\_LOG\_DHCP\_COMPLETE 4d00h: 345782.598 CMAC\_LOG\_STATE\_CHANGE establish\_tod\_state 4d00h: 345782.606 CMAC\_LOG\_TOD\_REQUEST\_SENT 4d00h: 345782.620 CMAC\_LOG\_TOD\_REPLY\_RECEIVED 3178880491 4d00h: 345782.628 CMAC\_LOG\_TOD\_COMPLETE 4d00h: 345782.630 CMAC\_LOG\_STATE\_CHANGE security\_associate\_state 4d00h: 345782.634 CMAC\_LOG\_SECURITY\_BYPASSED 4d00h: 345782.636 CMAC\_LOG\_STATE\_CHANGE configuration\_file 4d00h: 345782.640 CMAC\_LOG\_LOADING\_CONFIG\_FILE frequency.cm 4d00h: %LINEPROTO-5-UPDOWN: Line protocol on Interface cable-modem0, changed state to up 4d00h: 345783.678 CMAC\_LOG\_CONFIG\_FILE\_PROCESS\_COMPLETE **4d00h: 345783.682 CMAC\_LOG\_DS\_FREQ\_OVERRIDE 535250000 4d00h: 345783.686 CMAC\_LOG\_STATE\_CHANGE reset\_hardware\_state** 4d00h: 345784.048 CMAC\_LOG\_STATE\_CHANGE wait\_for\_link\_up\_state 4d00h: 345784.052 CMAC\_LOG\_DRIVER\_INIT\_IDB\_RESET 0x082A5226 4d00h: 345784.054 CMAC\_LOG\_LINK\_DOWN 4d00h: 345784.056 CMAC\_LOG\_LINK\_UP 4d00h: 345784.062 CMAC\_LOG\_STATE\_CHANGE ds\_channel\_scanning\_state **4d00h: 345785.198 CMAC\_LOG\_DS\_NO\_QAM\_FEC\_LOCK 535250000** 4d00h: 345785.212 CMAC\_LOG\_DS\_TUNER\_KEEPALIVE 4d00h: 345787.018 CMAC\_LOG\_UCD\_MSG\_RCVD 1 **4d00h: 345787.022 CMAC\_LOG\_DS\_64QAM\_LOCK\_ACQUIRED 453000000**

**ملاحظة:** تجاوز التردد.

كما يمكن أن يتسبب التردد غير الصحيح المحدد في تكرار تغيير مودم الكبل على موجه CMTS في جعل CM يحول الترددات، وإذا لم يتم إختيار التردد الذي تم تكوينه على CMTS بعناية، فسيتم ملاحظة نتيجة مماثلة لما سبق. كما أن أمر تغيير التردد لمودم الكبل على CMTS إختياري ويتم إستبعاده بشكل نموذجي بشكل افتراضي.

بعد الحصول على قناة تدفق من الخادم، تتمثل المهمة التالية في تحديد موقع قناة تدفق مناسبة. يستمع المودم لواصف قناة تدفق البيانات (UCD (الذي يحتوي على الخصائص المادية لقناة تدفق البيانات مثل تردد البث والتنقيح وعرض القناة والمعلمات الأخرى المحددة في واصفات التدفق التي تمت مناقشتها في القسم 4 من <u>[DOCSIS](http://www.cablemodem.com)</u> .

قد يكون المودم الذي يتعذر عليه العثور على UCD قابل للاستخدام على قناة تدفق بيانات من الخادم لا يتم توفير خدمة تدفق بيانات من الخادم لها. من المحتمل أن يكون هذا تكوين غير صحيح لوحدة الاستقبال والبث. يعد الأمر <u>show controllers cable</u> مكانا جيدا للبدء. من الأسباب المحتملة الأخرى لعدم العثور على UCD قابل للاستخدام من قبل المودم هو أن الجهاز أو MAC الخاص به قد لا يدعم المعلمات الموجودة في واصفات الاندفاع. من المحتمل أن يكون هذا إما تكوين غير صحيح لوحدة الاستقبال والبث أو مودم أقل من مودم متوافق مع DOCSIS.

بمجرد العثور على UCD قابل للاستخدام، سيبدأ المودم في الاستماع إلى رسائل خريطة تخصيص عرض النطاق الترددي (MAP (التي تحتوي على خريطة تخصيص عرض النطاق الترددي للتدفق. يتم تخطيط قسم من الوقت في فتحات صغيرة ويتم تخصيصه لأجهزة المودم الفردية. وتوجد أيضا مناطق في الخريطة من أجل نطاق البث الإذاعي، أو الصيانة الأولية (أو البث) القائمة على المشاحنات. ويتعين على المودم إرسال طلبات النطاق الأولية إلى أن يستجيب نظام إدارة الهيكل (CMTS) باستجابة النطاق (RNG-RSP).

المودم الذي يتعذر العثور على منطقة صيانة أولية قبل انتهاء صلاحية مؤقت [2T](#page-30-0) من المحتمل أن يكون تكوين وحدة الاستقبال والبث غير صحيح. يجب على المرء أيضا التحقق من الفاصل الزمني لإدخال واجهة الكبل على CMTS. يتم إستخدام [الفاصل الزمني](//www.cisco.com/en/US/docs/ios/12_0/voice/command/reference/vrubr.html#wp1031818) لعملية [الإدخال](//www.cisco.com/en/US/docs/ios/12_0/voice/command/reference/vrubr.html#wp1031818) كمعلمة توليف دقيقة للتحكم في مدى سرعة سماح CMTS لأجهزة المودم بالوصول إلى خادم DHCP أثناء التسجيل، وبالتالي التحكم بشكل غير مباشر في تحميل خادم / TFTP / DHCP TOD بعد أي نوع من حالات انقطاع النطاق الكبير. وهو يتحكم مباشرة في طول الوقت المستغرق لاستعادة الشبكة.

تحذير: ستؤدي الإعدادات غير الصحيحة للفاصل الزمني لعملية الإدخال إلى عدم اتصال ساعات وساعات عمل أجهزة المودم، بينما لا يتم تحميل خادم التوفير. أفضل قيمة لإدخال فاصل هي تلقائي.

يحتوي المستند <u>[الذي يحدد مشاكل التردد اللاسلكي أو التكوين في نظام](//www.cisco.com/en/US/tech/tk86/tk319/technologies_tech_note09186a008012fb28.shtml)</u> إدار[ة](//www.cisco.com/en/US/tech/tk86/tk319/technologies_tech_note09186a008012fb28.shtml)<u> [الكابلات](//www.cisco.com/en/US/tech/tk86/tk319/technologies_tech_note09186a008012fb28.shtml)</u> على شرح مفصل جدا لمشاكل التردد اللاسلكي في محطة الكابلات.

### <span id="page-8-0"></span><u>(init(rc و linit(r2) و init(r2)</u> و) <u>init(</u>rc

في هذه المرحلة، يبدأ مدير المحتوى عملية النطاق لحساب مستوى طاقة الإرسال الضرورية للوصول إلى CMTS في مستوى طاقة الإدخال المطلوب. تكون قوة الإرسال الجيدة بشكل معقول ما بين 40 إلى 50 ديسيبل لكل ميللي وات في شبكة إنتاج. قد تختلف الأجهزة الأخرى. على غرار قناة تدفق البيانات من الخادم، يجب أن يكون الناقل في قناة الخادم قويا بما يكفي ليميز جهاز إستقبال CMTS الرموز. وستتسبب إشارة عالية جدا في حدوث تشوه وتعديل في النقل النشط لشبكة التردد اللاسلكي المرتجعة، مما يؤدي إلى زيادة معدلات أخطاء البت، بما في ذلك الفقدان الكلي للبيانات. هذا سيكون بسبب قطع الإشارة.

يرسل CM رسالة طلب نطاق (REQ-RNG (إلى CMTS وينتظر لرسالة إستجابة النطاق (RSP-RNG (أو انتهاء صلاحية مؤقت 3T. إذا حدثت مهلة 3T، فسيزداد عدد مرات إعادة المحاولة. إذا كان عدد مرات إعادة المحاولة أقل من الحد الأقصى لعدد مرات إعادة المحاولة، يرسل المودم REQ-RNG آخر عند مستوى طاقة أعلى. تحدث عملية النطاق هذه في مناطق الصيانة الأولية أو مناطق البث الخاصة بالخريطة لأن CMTS لم يقم بتعيين معرف خدمة (SID (للمودم لعمليات الإرسال الأحادي في الخريطة. وبالتالي، فإن نطاق البث يستند إلى الخلاف ويخضع للاصطدام. وللتعويض عن ذلك، فإن أجهزة المودم تحتوي على خوارزمية تراكمية لحساب زمن توقف عشوائي بين عمليات إرسال REQ-RNG. يمكن تكوين هذا باستخدام أمر نسخ إحتياطي لنطاق تدفق الكبل. عندما تصل قوة الإرسال إلى مستوى كاف ل CMTS، فإنها سترد على REQ-RNG باستخدام RSP-RNG يحتوي على معرف أمان مؤقت. سيتم إستخدام معرف أمان (SID (هذا لتحديد مناطق الإرسال للبث الأحادي في الخريطة لمجال البث الأحادي.

يوضح الإخراج السفلي CM مع وجود 6 SID في حالة 1r(init (مما يشير إلى أن CM لا يمكنه تجاوز مرحلة النطاق الأولية:

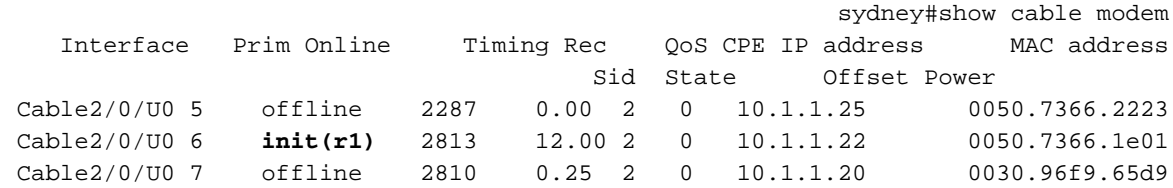

يوضح تصحيح الأخطاء أدناه كيفية فشل CM في إكمال عملية النطاق وإعادة التعيين بعد انتهاء صلاحية مؤقت [3T](#page-30-0) وتجاوز عدد مرات إعادة المحاولة. لاحظ رسائل POWER\_TX\_ADJUST\_LOG\_CMAC الواردة من CMTS التي تطلب من CM ضبط قدرته:

1w3d: 871160.618 CMAC\_LOG\_STATE\_CHANGE ranging\_1\_state ranging\_1\_state 1w3d: 871160.618 CMAC\_LOG\_RANGING\_OFFSET\_SET\_TO 9610 **(1w3d: 871160.622 CMAC\_LOG\_POWER\_LEVEL\_IS 19.0 dBmV (comman** 1w3d: 871160.622 CMAC\_LOG\_STARTING\_RANGING 1w3d: 871160.622 CMAC LOG RANGING BACKOFF SET 0 1w3d: 871160.622 CMAC\_LOG\_RNG\_REQ\_QUEUED 0 1w3d: 871160.678 CMAC\_LOG\_RNG\_REQ\_TRANSMITTED 1w3d: 871160.682 CMAC\_LOG\_RNG\_RSP\_MSG\_RCVD 1w3d: 871160.682 CMAC\_LOG\_RNG\_RSP\_SID\_ASSIGNED 6 1w3d: 871160.682 CMAC\_LOG\_ADJUST\_RANGING\_OFFSET 2813 1w3d: 871160.682 CMAC\_LOG\_RANGING\_OFFSET\_SET\_TO 12423 **1w3d: 871160.686 CMAC\_LOG\_ADJUST\_TX\_POWER -48** 1w3d: 871160.686 CMAC\_LOG\_STATE\_CHANGE ranging\_2\_state 1w3d: 871160.686 CMAC\_LOG\_RNG\_REQ\_QUEUED 6 1w3d: 871161.690 CMAC\_LOG\_RNG\_REQ\_TRANSMITTED 1w3d: 871161.690 CMAC\_LOG\_RNG\_RSP\_MSG\_RCVD **1w3d: 871161.694 CMAC\_LOG\_ADJUST\_TX\_POWER -36** 1w3d: 871161.694 CMAC\_LOG\_RANGING\_CONTINUE 1w3d: 871162.698 CMAC\_LOG\_RNG\_REQ\_TRANSMITTED **1w3d: 871162.898 CMAC\_LOG\_T3\_TIMER** 1w3d: 871163.734 CMAC\_LOG\_RNG\_REQ\_TRANSMITTED **1w3d: 871163.934 CMAC\_LOG\_T3\_TIMER** 1w3d: 871164.766 CMAC\_LOG\_RNG\_REQ\_TRANSMITTED **1w3d: 871164.966 CMAC\_LOG\_T3\_TIMER CABLEMODEM.CISCO: 1w3d: %UBR900-3-RESET\_T3\_RETRIES\_EXHAUSTED: R03.0 Ranging.131 1w3d: 871164.966 CMAC\_LOG\_RESET\_T3\_RETRIES\_EXHAUSTED** 1w3d: 871164.966 CMAC\_LOG\_STATE\_CHANGE reset\_interface\_state 1w3d: 871164.966 CMAC\_LOG\_STATE\_CHANGE reset\_hardware\_state ملاحظة: init (r1) هو range\_1\_state و init (r2) هو range\_2\_stateيمكنك الحصول على مؤشر لقوة الإرسال

### على CM عن طريق عرض الأمر التالي:

#### Staryn# **show controllers cable-modem 0**

:BCM Cable interface 0 CM unit  $0$ , idb  $0x2010AC$ , ds  $0x86213E0$ , regaddr =  $0x800000$ , reset\_mask  $0x80$ station address 0050.7366.2223 default station address 0050.7366.2223 PLD VERSION: 32

> MAC State is wait\_for\_link\_up\_state, Prev States = 2 MAC mcfilter 00000000 data mcfilter 00000000

> > MAC extended header ON DS: BCM 3116 Receiver: Chip id = 2 US: BCM 3037 Transmitter: Chip id = 30AC

Tuner: status=0x00 Rx: tuner\_freq 0, symbol\_rate 5055932, local\_freq 11520000 snr\_estimate 30640, ber\_estimate 0, lock\_threshold 26000 QAM not in lock, FEC not in lock, **qam\_mode QAM\_64**

(**Tx**: tx\_freq 27984000, **power\_level 0x20 (8.0 dBmV)**, symbol\_rate 8 (1280000 sym/s

إذا تعذر على مودم الخروج من حالة النطاق، فإن السبب المحتمل هو مستوى طاقة إرسال غير كاف. في الإعداد أعلاه يمكن ضبط طاقة الإرسال بضبط التوهين في منفذ التردد المنخفض. ستؤدي زيادة التوهين إلى زيادة مستويات طاقة الإرسال. يمكن البدء عند درجة حرارة تتراوح ما بين 20 إلى 30 ديسيبل تقريبا. بعد النطاق الأولي 1r(init(، ينتقل المودم إلى 2r(init (حيث يجب على المودم تكوين إزاحة توقيت الإرسال ومستوى الطاقة لضمان تلقي عمليات

الإرسال من المودم في الوقت الصحيح والوصول إلى مستوى طاقة إدخال مقبول في مستقبل CMTS. ويتم تنفيذ هذا الإجراء من خلال محادثة بين رسائل RNG-REQ و RNG-RSP للبث الأحادي. تحتوي رسائل RNG-RSP على تصحيحات موازنة الطاقة والتوقيت التي يجب أن يقوم بها المودم. يستمر المودم في إرسال REQ-RNG وإجراء التعديلات لكل RSP-RNG حتى تشير رسالة RSP-RNG إلى مدى النجاح أو النطاق الكامل بالوصول إلى حالة rc(init(. إذا تعذر على مودم الخروج من 2R (INIT(، يلزم تحسين طاقة الإرسال. فيما يلي عرض إخراج لسم في .(init(r2 حالة

sydney# **show cable modem**

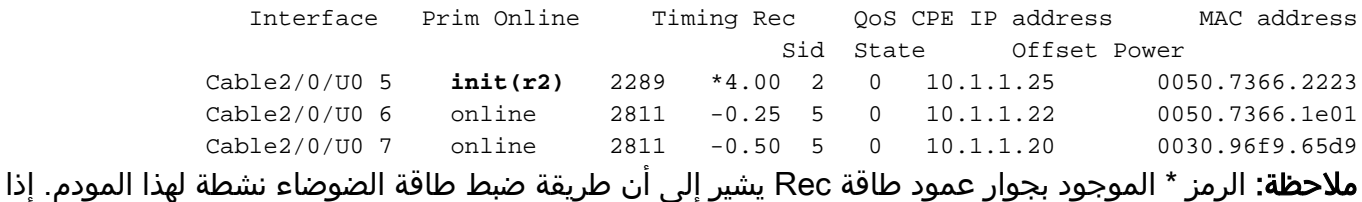

رأيت قيمة ! هذا يعني أن المودم قد وصل إلى أقصى طاقة إرسال له.

### في CMTS:

#### sydney# **conf t**

.Enter configuration commands, one per line. End with CNTL/Z sydney(config)#access-list 101 permit ip host 10.1.1.10 host 172.17.110.136 sydney(config)#access-list 101 permit ip host 172.17.110.136 host 10.1.1.10 sydney(config)#^Z

> where **10.1.1.10** is ip address of Cable interface on the CMTS and 172.17.110.136 is ip address of DHCP server

> > sydney# **debug list 101**

sydney# **debug ip packet detail**

```
IP packet debugging is on
for access list: 101 
                  (detailed) 
                      #sydney
```
2w5d: IP: s=10.1.1.10 (local), d=172.17.110.136 (Ethernet1/0), len 604, sending

2w5d: UDP src=67, dst=67 2w5d: IP: s=172.17.110.136 (Ethernet1/0), d=10.1.1.10, len 328, rcvd 4 2w5d: UDP src=67, dst=67 انت يستطيع أيضا استعملت debug ip udp إن يكون هذا إختبار أو مختبر مسحاج تخديد:

#### sydney# **debug ip udp**

```
2w5d: UDP: rcvd src=0.0.0.0(68), dst=255.255.255.255(67), length=584
2w5d: UDP: sent src=10.1.1.10(67), dst=172.17.110.136(67), length=604
2w5d: UDP: rcvd src=172.17.110.136(67), dst=10.1.1.10(67), length=308
2w5d: UDP: sent src=0.0.0.0(67), dst=255.255.255.255(68), length=328
2w5d: UDP: rcvd src=0.0.0.0(68), dst=255.255.255.255(67), length=584
2w5d: UDP: sent src=10.1.1.10(67), dst=172.17.110.136(67), length=604
2w5d: UDP: rcvd src=172.17.110.136(67), dst=10.1.1.10(67), length=308
 2w5d: UDP: sent src=0.0.0.0(67), dst=255.255.255.255(68), length=328
```
تحذير: لا يمكن إستخدام أمر udp ip debug على موجه النطاق الترددي العريض العالمي (uBR (بالاقتران مع قائمة

الوصول لأن هذا قد يتسبب في قيام uBR بإيقاف النظام لمواكبة تصحيح الأخطاء. في هذه الحالة، قد تفقد جميع أجهزة المودم المزامنة، ولن يكون تصحيح الأخطاء مفيدا. من المستحسن إستخدام محلل الشبكة لتتبع حزم IP من وإلى CMTS وأن أوامر IP debug لا يتم إستخدامها إلا كملاذ أخير.

ملاحظة: يتم تكوين قائمة الوصول المذكورة أعلاه بشكل عام ولا تؤثر على عملية IP. يتم إستخدامه لقصر تصحيح الأخطاء على عناوين IP المحددة أثناء تفاصيل حزمة IP للتصحيح. تأكد من تشغيل قائمة تصحيح الأخطاء 101 أولا.

إذا لم تظهر أي حزم من خلال رسائل تصحيح الأخطاء، فتحقق من تكوين بيان <mark>مساعد عنوان الكبل</mark> على واجهة الكبل التي يتصل بها هذا المودم. إذا تم تكوين هذا بشكل صحيح وكشف تتبع حزمة للشبكة الفرعية لخادم DHCP أيضا عن عدم وجود حزم DHCP من المودم، فعندئذ يكون المكان الجيد للبحث هو أخطاء إخراج واجهة كبل المودم أو أخطاء إدخال واجهة الكبل ل uBR.

إذا تم ملاحظة إرسال الحزم إلى الشبكة الفرعية لخادم DHCP، فمن الأفضل التحقق مرتين من رسائل تصحيح أخطاء المودم لمعرفة ما إذا كانت هناك أخطاء في طلب المعلمات أو التعيين. هذه هي مرحلة أستكشاف الأخطاء وإصلاحها حيث يجب على الشخص التحقيق في التوجيه بين المودم وخادم DHCP. كما ينصح بالتحقق المزدوج من تكوين خادم DHCP وسجلات DHCP.

فيما يلي نموذج تصحيح الأخطاء المأخوذ على CM بتشغيل أمر **تصحيح أخطاء مودم الكبل m**ac log **verbose**:

1w3d: 865015.920 CMAC\_LOG\_RANGING\_SUCCESS 1w3d: 865015.920 CMAC LOG STATE CHANGE dhcp state 1w3d: 865053.580 CMAC\_LOG\_RNG\_REQ\_TRANSMITTED 1w3d: 865053.584 CMAC\_LOG\_RNG\_RSP\_MSG\_RCVD 1w3d: 865055.924 CMAC\_LOG\_WATCHDOG\_TIMER **:CABLEMODEM.CISCO: 1w3d: %UBR900-3-RESET\_DHCP\_WATCHDOG\_EXPIRED.131 Cable Interface Reset due to DHCP watchdog timer expiration 1w3d: 865055.924 CMAC\_LOG\_RESET\_DHCP\_WATCHDOG\_EXPIRED 1w3d: 865055.924 CMAC\_LOG\_STATE\_CHANGE reset\_interface\_state 1w3d: 865055.924 CMAC\_LOG\_DHCP\_PROCESS\_KILLED** 1w3d: 865055.924 CMAC\_LOG\_STATE\_CHANGE entertainment of the reset\_hardware\_state كما يمكن رؤيته أعلاه، فشلت عملية DHCP وتم إعادة تعيين مودم الكبل.

إذا تم إستخدام Cisco Network Registrar (CNR)، فعليك قراءة <u>[أستكشاف أخطاء DHCP وإصلاحها في شبكات](//www.cisco.com/warp/customer/109/cnr_debug.html)</u> الكبلات باستخدام تصحيح أخطاء <u>Cisco Network Registrar </u>لمساعدتك في أستكشاف أخطاء Init(d) وإصلاحها. يحتوي هذا المستند على معلومات تفصيلية جدا حول كيفية إستخدام تصحيح أخطاء CNR.

### <span id="page-11-0"></span>(init(d حالة - DHCP

المرحلة التالية بعد النطاق الناجح هي الحصول على تكوين الشبكة عبر DHCP. يرسل ال CM طلب DHCP ويرسل ال CMTS هذا DHCP ربط في كلا إتجاه. فيما يلي عرض إخراج لمودم cable show يظهر مودم مع 7 SID في d(init(، وهو ما يشير إلى تلقي طلب DHCP من مودم الكبل:

#### sydney# **show cable modem**

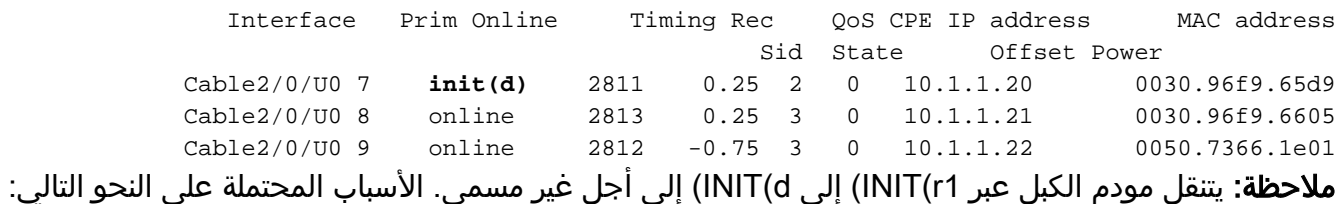

● أمر مساعد الكبل عنوان ip مفقود في CMTS أو عنوان IP غير صحيح

● مشكلة اتصال IP من CMTS إلى خادم DHCP

- خادم DHCP معطل
- عبارة افتراضية خاطئة تم تكوينها في خادم DHCP
- قوة إرسال منخفضة في CM أو SNR منخفض للتدفق، ارجع إلى [مواصفات التردد اللاسلكي.](//www.cisco.com/en/US/docs/cable/cmts/ubr7200/installation/guide/ub72rf.html)
	- الحمل الزائد لخادم DHCP
	- خادم DHCP خارج عناوين IP
- عنوان IP المحجوز للمودم موجود داخل نطاق خاطئ، راجع <u>[فهم إدارة عنوان IP](//www.cisco.com/univercd/cc/td/doc/product/rtrmgmt/ciscoasu/nr/nr_2_5/gui_user/01_ch.htm#xtocid486115)</u> في دليل مستخدم واجهة المستخدم الرسومية (GUI (لسجل الشبكة.

ملاحظة: تحقق من تعيين البوابة الافتراضية الصحيحة على خادم DHCP. إحدى الطرق للتحقق من اتصال IP هي إستخدام [إختبار الاتصال الموسع](//www.cisco.com/en/US/docs/internetworking/troubleshooting/guide/tr1915.html#wp1021050) مع كون عنوان IP المصدر العنوان الرئيسي الذي تم تكوينه على واجهة كبل CMTS والوجهة هي عنوان IP لخادم DHCP. يمكن تكرار ذلك باستخدام عنوان IP الثانوي كعنوان المصدر للتحقق من توفر اتصال IP لدى CPEs. راجع [تكوين نموذج CMTS](#page-33-0).

يبدأ تشغيل عملية DHCP بواسطة مودم الكبل الذي يرسل رسالة اكتشاف DHCP للبث. إذا استجاب خادم DHCP لعملية اكتشاف باستخدام عرض، فقد يختار المودم إرسال طلب للتكوين المقدم. يمكن لخادم DHCP الاستجابة باستخدام (ACK (معترف به أو غير معترف به (NAK(. قد يكون NAK نتيجة لعنوان IP وعنوان البوابة غير متوافقين كما قد يحدث إذا قفز مودم من قناة تدفق إلى أخرى موجودة على شبكة فرعية مختلفة. عندما يسعى المودم إلى تجديد الإيجار، سيكون عنوان IP وعنوان العبارة لرسالة طلب DHCP أرقاما شبكة مختلفة وسيرفض خادم DHCP الطلب باستخدام NAK. هذه الحالات نادرة وسيطلق المودم عقد الإيجار ويبدأ من جديد باستخدام رسالة DHCP .DISCOVER

كثيرا ما تظهر الأخطاء في حالة DHCP نفسها كفترات زمنية بدلا من NAKs. يجب اكتشاف رسائل DHCP، وعرضها، وطلبها، و ACK. إذا كان المودم يرسل اكتشاف بدون إستجابة عرض من خادم DHCP، فقم بتشغيل تصحيح IP على CMTS. ويمكن القيام بذلك باستخدام الخطوات التالية:

### <span id="page-12-0"></span>(init(i حالة - DHCP

بمجرد تلقي رد على طلب DHCP وتعيين عنوان IP لمودم الكبل، فإن مودم الكبل التالي الذي يقدمه cable show :(init(i هو

#### sydney# **show cable modem**

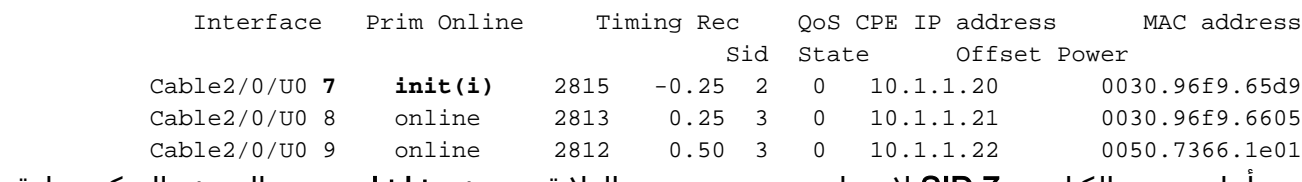

من أعلى مودم الكبل مع SID 7 لا يتجاوز حدود τινιτιί الولاية. تعرض **شاشات مودم** العرض المتكرر عادة ركوب مودم الكبل بين init(r2)، init(r2)، init(rc)، init(d بين init(r2)، init(r2)، init(d بين الكبل مودم

قد يكون هناك عدد من الأسباب التي تمنع مودم الكبل من التقدم أكثر من init(i). وإليكم قائمة بالأكثر شيوعا:

- تم تحديد ملف DOCSIS غير صحيح أو غير صحيح في خادم DHCP
- مشاكل خادم TFTP، على سبيل المثال، عنوان IP غير صحيح، خادم TFTP الذي يتعذر الوصول إليه
	- مشكلات الحصول على TOD أو إزاحة التوقيت
		- إعداد موجه غير صحيح في تكوين DHCP

بما أن مودم الكبل قد وصل إلى الحد (i(، فنحن نعلم أنه قد وصل إلى حد الحصول على عنوان IP. ويمكن توضيح ذلك بوضوح في عرض مخرجات **تصحيح أخطاء** سجل Cable-modem mac في مودم الكبل أدناه:

3d20h: 334415.492 **CMAC\_LOG\_DHCP\_ASSIGNED\_IP\_ADDRESS 10.1.1.20** *IP address Assigned to CM.* 3d20h: 334415.492 CMAC\_LOG\_DHCP\_TFTP\_SERVER\_ADDRESS *---!* 172.17.110.136 3d20h: 334415.492 CMAC\_LOG\_DHCP\_TOD\_SERVER\_ADDRESS 172.17.110.136 3d20h: 334415.492 CMAC\_LOG\_DHCP\_SET\_GATEWAY\_ADDRESS 3d20h: 334415.492 CMAC\_LOG\_DHCP\_TZ\_OFFSET 0 3d20h: 334415.496 **CMAC\_LOG\_DHCP\_CONFIG\_FILE\_NAME nofile** *DOCSIS file CM is trying to load.* 3d20h: 334415.496 *---!* CMAC\_LOG\_DHCP\_ERROR\_ACQUIRING\_SEC\_SVR\_ADDR 3d20h: 334415.496 CMAC\_LOG\_DHCP\_ERROR\_ACQUIRING\_LOG\_ADDRESS 3d20h: 334415.496 CMAC\_LOG\_DHCP\_COMPLETE 3d20h: 334415.508 CMAC\_LOG\_STATE\_CHANGE establish\_tod\_state 3d20h: 334415.512 CMAC\_LOG\_TOD\_REQUEST\_SENT 172.17.110.136 3d20h: 334415.524 CMAC\_LOG\_TOD\_REPLY\_RECEIVED 3178343318 3d20h: 334415.524 CMAC\_LOG\_TOD\_COMPLETE 3d20h: 334415.528 CMAC\_LOG\_STATE\_CHANGE security\_association\_state 3d20h: 334415.528 CMAC\_LOG\_SECURITY\_BYPASSED **3d20h: 334415.528 CMAC\_LOG\_STATE\_CHANGE configuration\_file 3d20h: 334415.528 CMAC\_LOG\_LOADING\_CONFIG\_FILE nofile**

*DOCSIS file name.* 133.CABLEMODEM.CISCO: 3d20h: %LINEPROTO-5-UPDOWN: Line protocol on *---!* Interface cap **3d20h: 334416.544 CMAC\_LOG\_CONFIG\_FILE\_TFTP\_FAILED -1 3d20h: 334416.548 CMAC\_LOG\_CONFIG\_FILE\_PROCESS\_COMPLETE 3d20h: 334416.548 CMAC\_LOG\_RESET\_CONFIG\_FILE\_READ\_FAILED**

وبالمثل، قد تتسبب مشكلات خادم TFTP في حدوث أخطاء مماثلة مما يؤدي إلى إعادة ضبط CM ودورانه خلال العملية نفسها إلى أجل غير مسمى:

3d21h: 336136.520 CMAC\_LOG\_STATE\_CHANGE dhcp\_state dhcp\_state 3d21h: 336149.404 CMAC\_LOG\_DHCP\_ASSIGNED\_IP\_ADDRESS 10.1.1.20 **3d21h: 336149.404 CMAC\_LOG\_DHCP\_TFTP\_SERVER\_ADDRESS 172.17.110.100** *Incorrect TFTP Server address.* 3d21h: 336149.404 CMAC\_LOG\_DHCP\_TOD\_SERVER\_ADDRESS *---!* 172.17.110.136 3d21h: 336149.404 CMAC\_LOG\_DHCP\_SET\_GATEWAY\_ADDRESS 3d21h: 336149.404 CMAC\_LOG\_DHCP\_TZ\_OFFSET 0 3d21h: 336149.408 CMAC\_LOG\_DHCP\_CONFIG\_FILE\_NAME platinum.cm 3d21h: 336149.408 CMAC\_LOG\_DHCP\_ERROR\_ACQUIRING\_SEC\_SVR\_ADDR 3d21h: 336149.408 CMAC\_LOG\_DHCP\_ERROR\_ACQUIRING\_LOG\_ADDRESS 3d21h: 336149.408 CMAC\_LOG\_DHCP\_COMPLETE 3d21h: 336149.420 CMAC\_LOG\_STATE\_CHANGE establish\_tod\_state 3d21h: 336149.424 CMAC\_LOG\_TOD\_REQUEST\_SENT 172.17.110.136 3d21h: 336149.436 CMAC\_LOG\_TOD\_REPLY\_RECEIVED 3178345052 3d21h: 336149.436 CMAC\_LOG\_TOD\_COMPLETE 3d21h: 336149.440 CMAC\_LOG\_STATE\_CHANGE security\_association\_state 3d21h: 336149.440 CMAC\_LOG\_SECURITY\_BYPASSED 3d21h: 336149.440 CMAC\_LOG\_STATE\_CHANGE configuration\_file 3d21h: 336149.440 CMAC\_LOG\_LOADING\_CONFIG\_FILE platinum.cm 133.CABLEMODEM.CISCO: 3d21h: %LINEPROTO-5-UPDOWN: Line protocol on Interface cap 3d21h: 336163.252 CMAC\_LOG\_RNG\_REQ\_TRANSMITTED 3d21h: 336163.252 CMAC\_LOG\_RNG\_RSP\_MSG\_RCVD **3d21h: 336165.448 CMAC\_LOG\_CONFIG\_FILE\_TFTP\_FAILED -1** *TFTP process failing.* **3d21h: 336165.448 CMAC\_LOG\_CONFIG\_FILE\_PROCESS\_COMPLETE** *---!* **3d21h: 336165.452 CMAC\_LOG\_RESET\_CONFIG\_FILE\_READ\_FAILED** 3d21h: 336165.452 CMAC\_LOG\_STATE\_CHANGE reset\_interface\_state طريقة لاختبار خادم TFTP هي من خلال محاولة تنزيل ملف صغير (مثل ملف تكوين DOCSIS (في بطاقة flash (الذاكرة المؤقتة) الخاصة ب CMTS. ويتم القيام بذلك باستخدام الأمر flash tftp copy. لاحظ أنه في الإخراج الموجود أدناه، حدث خطأ أثناء محاولة فتح الملف المسمى cm.platinum. السبب هو أن CMTS ليس لديه اتصال بعنوان IP الخاص بخادم 172.17.110.100 ،TFTP، نظرا لأنه مزيف.

#### sydney# **copy tftp flash**

Address or name of remote host []? 172.17.110.100

Source filename []? platinum.cm

?[Destination filename [platinum.cm

...Accessing tftp://172.17.110.100/platinum.cm

**(Error opening tftp://172.17.110.100/platinum.cm (Permission denied%**

#sydney هنا هو ضروري أن يفحص الموصولية بخادم TFTP.

قد تؤدي أيضا المشاكل المتعلقة بالحصول على الوقت من اليوم (TOD (أو تعويض التوقيت إلى عدم حصول المودم على حالة الاتصال:

3d21h: 338322.500 CMAC\_LOG\_STATE\_CHANGE dhcp\_state dhcp\_state 3d21h: 338334.260 CMAC\_LOG\_RNG\_REQ\_TRANSMITTED 3d21h: 338334.260 CMAC\_LOG\_RNG\_RSP\_MSG\_RCVD 3d21h: 338335.424 CMAC\_LOG\_DHCP\_ASSIGNED\_IP\_ADDRESS 10.1.1.20 3d21h: 338335.424 CMAC\_LOG\_DHCP\_TFTP\_SERVER\_ADDRESS 172.17.110.136 **3d21h: 338335.424 CMAC\_LOG\_DHCP\_ERROR\_ACQUIRING\_TOD\_ADDRESS** 3d21h: 338335.424 CMAC\_LOG\_DHCP\_SET\_GATEWAY\_ADDRESS **3d21h: 338335.424 CMAC\_LOG\_DHCP\_ERROR\_ACQUIRING\_TZ\_OFFSET** 3d21h: 338335.424 CMAC\_LOG\_DHCP\_CONFIG\_FILE\_NAME platinum.cm 3d21h: 338335.428 CMAC\_LOG\_DHCP\_ERROR\_ACQUIRING\_SEC\_SVR\_ADDR 3d21h: 338335.428 CMAC\_LOG\_DHCP\_ERROR\_ACQUIRING\_LOG\_ADDRESS 3d21h: 338335.428 CMAC\_LOG\_DHCP\_COMPLETE **3d21h: 338335.428 CMAC\_LOG\_RESET\_DHCP\_FAILED** 3d21h: 338335.432 CMAC\_LOG\_STATE\_CHANGE external reset\_interface\_state 3d21h: 338335.432 CMAC\_LOG\_STATE\_CHANGE reset\_hardware\_state 3d21h: 338336.016 CMAC\_LOG\_STATE\_CHANGE wait\_for\_link\_up\_state ملاحظة: قبل برنامج IOS Cisco كان يلزم تحديد الإصدار 12.1(1) TOD في خادم DHCP حتى يتمكن مودم الكبل

من الاتصال. ومع ذلك، بعد إصدار برنامج Software IOS Cisco الإصدار 12.1(1) TOD غير مطلوب ولكن لا يزال مودم الكبل بحاجة إلى الحصول على إزاحة التوقيت، كما هو موضح في تصحيح الأخطاء التالية:

CMAC\_LOG\_STATE\_CHANGE dhcp\_state 344374.528 CMAC\_LOG\_RNG\_REQ\_TRANSMITTED 344377.292 CMAC\_LOG\_RNG\_RSP\_MSG\_RCVD 344377.292 CMAC\_LOG\_DHCP\_ASSIGNED\_IP\_ADDRESS 10.1.1.20 344387.412 CMAC\_LOG\_DHCP\_TFTP\_SERVER\_ADDRESS 172.17.110.136 344387.412 CMAC\_LOG\_DHCP\_TOD\_SERVER\_ADDRESS 172.17.110.136 344387.412 *TOD server IP address obtained.* 344387.412 CMAC\_LOG\_DHCP\_SET\_GATEWAY\_ADDRESS **344387.412** *---!* **CMAC\_LOG\_DHCP\_ERROR\_ACQUIRING\_TZ\_OFFSET** *Timing offset not specified in DHCP server.* 344387.412 CMAC\_LOG\_DHCP\_CONFIG\_FILE\_NAME *---!* platinum.cm 344387.412 CMAC\_LOG\_DHCP\_ERROR\_ACQUIRING\_SEC\_SVR\_ADDR 344387.412 CMAC\_LOG\_DHCP\_ERROR\_ACQUIRING\_LOG\_ADDRESS 344387.412 CMAC\_LOG\_DHCP\_COMPLETE 344387.412 CMAC\_LOG\_RESET\_DHCP\_FAILED 344387.412 CMAC\_LOG\_STATE\_CHANGE reset\_interface\_state *!--- Modem .resetting*

في تصحيح الأخطاء أدناه لم يتم تحديد خادم الوقت ولكن لدينا إزاحة التوقيت التي تم تكوينها في خادم DHCP وبالتالي فإن مودم الكبل ينتقل إلى الإنترنت:

3d23h: 345297.516 CMAC\_LOG\_DHCP\_ASSIGNED\_IP\_ADDRESS 10.1.1.20 3d23h: 345297.516 CMAC\_LOG\_DHCP\_TFTP\_SERVER\_ADDRESS 172.17.110.136 **3d23h: 345297.516 CMAC\_LOG\_DHCP\_ERROR\_ACQUIRING\_TOD\_ADDRESS** 3d23h: 345297.516 CMAC\_LOG\_DHCP\_SET\_GATEWAY\_ADDRESS **3d23h: 345297.516 CMAC\_LOG\_DHCP\_TZ\_OFFSET** 03d23h: 345297.516 CMAC\_LOG\_DHCP\_CONFIG\_FILE\_NAME platinum.c 3d23h: 345297.520 CMAC\_LOG\_DHCP\_ERROR\_ACQUIRING\_SEC\_SVR\_ADDR 3d23h: 345297.520 CMAC\_LOG\_DHCP\_ERROR\_ACQUIRING\_LOG\_ADDRESS 3d23h: 345297.520 CMAC\_LOG\_DHCP\_COMPLETE 3d23h: 345297.532 CMAC\_LOG\_STATE\_CHANGE establish\_tod\_state 3d23h: 345297.532 CMAC\_LOG\_TOD\_NOT\_REQUESTED\_NO\_TIME\_ADDR 3d23h: 345297.532 CMAC\_LOG\_STATE\_CHANGE security\_association\_state 3d23h: 345297.536 CMAC\_LOG\_SECURITY\_BYPASSED 3d23h: 345297.536 CMAC\_LOG\_STATE\_CHANGE configuration\_file

3d23h: 345297.536 CMAC\_LOG\_LOADING\_CONFIG\_FILE platinum.cm 3d23h: 345297.568 CMAC\_LOG\_CONFIG\_FILE\_PROCESS\_COMPLETE 3d23h: 345297.568 CMAC\_LOG\_STATE\_CHANGE extended that registration\_state 3d23h: 345297.592 CMAC\_LOG\_REG\_RSP\_MSG\_RCVD 3d23h: 345297.592 CMAC\_LOG\_COS\_ASSIGNED\_SID 1/7 3d23h: 345297.596 CMAC\_LOG\_RNG\_REQ\_QUEUED 7 3d23h: 345297.596 CMAC\_LOG\_REGISTRATION\_OK 3d23h: 345297.596 CMAC LOG STATE CHANGE establish privacy state 3d23h: 345297.596 CMAC\_LOG\_PRIVACY\_NOT\_CONFIGURED 3d23h: 345297.596 CMAC\_LOG\_STATE\_CHANGE maintenance\_state CABLEMODEM.CISCO: 3d23h: %LINEPROTO-5-UPDOWN: Line protocol on Interface changed state to up.133 للحصول على قائمة شاملة بخيارات DHCP المطلوبة وأي منها إختياري، يرجى الرجوع إلى [DHCP وملف تكوين](//www.cisco.com/warp/customer/109/dhcp_and_docsis_config_cm.html) [DOCSIS لأجهزة مودم الكبلات \(1.0 DOCSIS](//www.cisco.com/warp/customer/109/dhcp_and_docsis_config_cm.html) (الملاحظة الفنية.

ملاحظة: ملاحظة: من الأخطاء الشائعة التي يمكن إرتكابها عند إستخدام CNR كخادم DHCP تحديد خادم NTP تحت خيار الخوادم في قائمة تكوين السياسة. وبدلا من ذلك، يجب تحديد خادم الوقت والإزاحة تحت الخيار "متوافق مع BOOTP". للحصول على مزيد من المعلومات حول تكوين CNR، ارجع إلى [تكوين DHCP](//www.cisco.com/univercd/cc/td/doc/product/rtrmgmt/ciscoasu/nr/nr_2_5/gui_user/03_cm.htm#xtocid1229717) في وثائق CNR.

إن عدم تضمين إعداد خيار موجه في خادم DHCP أو تحديد عنوان IP غير صالح في حقل خيار الموجه سيؤدي أيضا إلى عدم تجاوز المودم لحالة init(i)، كما يمكن أن يظهر من **تصحيح أخطاء سجلّ ماك لمودم الكبل** أدناه:

#### - **1d16h: 146585.940 CMAC\_LOG\_CONFIG\_FILE\_TFTP\_FAILED**

1d16h: 146585.940 CMAC\_LOG\_CONFIG\_FILE\_PROCESS\_COMPLETE 1d16h: 146585.944 CMAC\_LOG\_RESET\_CONFIG\_FILE\_READ\_FAILED 1d16h: 146585.944 CMAC\_LOG\_STATE\_CHANGE reset\_interface\_state 1d16h: 146585.944 CMAC\_LOG\_STATE\_CHANGE reset\_hardware\_state

ملاحظة: يمكن أن يمنع ملف تكوين DOCSIS غير صالح، وخاصة ملف به الحد الأقصى لدفعة إرسال الخادم إلى 255 في فئة الخدمة في <u>مكون DOCSIS CPE</u>، المودم من الاستمرار في أي وقت أبعد من Init(i). يظهر هذا بَشكل نموذجي مع مواصفات DOCSIS المبكرة التي تحدد هذه القيمة في وحدات الفتحات الصغيرة. القيمة الموصى بها هي 1600 أو 1800 بايت.

### <span id="page-15-0"></span>(INIT(t حالة -TOD Exchange

بعد حصول المودم على معلمات الشبكة الخاصة به، يجب طلب الوقت من اليوم من خادم وقت اليوم (TOD(. يستخدم TOD الطابع الزمني utc) ثوان من 1 يناير/كانون الثاني 1970). عند دمجه مع قيمة خيار إزاحة الوقت من DHCP، يمكن حساب الوقت الحالي. يتم إستخدام الوقت للطوابع الزمنية لسجل الأحداث و syslog.

أدناه، لدينا أجهزة مودم الكبل مع SID 1 و 2 في init(t). لاحظ أنه مع وجود برنامج IOS الأخير، الأحدث من الإصدار 12.1(1) من برنامج Software IOS Cisco، سيظل مودم الكبل متصلا حتى ولو فشل تبادل TOD، فراجع إخراج تصحيح الأخطاء بعد الأمر show cable modem أدناه:

#### sydney# **show cable mode**

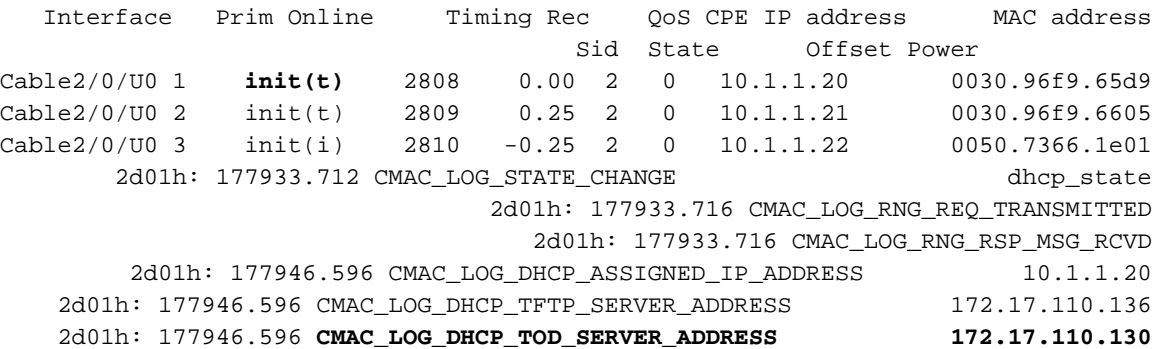

2d01h: 177946.596 CMAC\_LOG\_DHCP\_SET\_GATEWAY\_ADDRESS 2d01h: 177946.596 CMAC\_LOG\_DHCP\_TZ\_OFFSET 0 2d01h: 177946.600 CMAC\_LOG\_DHCP\_CONFIG\_FILE\_NAME platinum.cm 2d01h: 177946.600 CMAC\_LOG\_DHCP\_ERROR\_ACQUIRING\_SEC\_SVR\_ADDR 2d01h: 177946.600 CMAC\_LOG\_DHCP\_ERROR\_ACQUIRING\_LOG\_ADDRESS 2d01h: 177946.600 CMAC\_LOG\_DHCP\_COMPLETE 2d01h: 177946.612 **CMAC\_LOG\_STATE\_CHANGE establish\_tod\_state** 2d01h: 177946.716 CMAC\_LOG\_RNG\_REQ\_TRANSMITTED 2d01h: 177946.716 CMAC\_LOG\_RNG\_RSP\_MSG\_RCVD CABLEMODEM.CISCO: 2d01h: %LINEPROTO-5-UPDOWN: Line protocol on Interface cap.133 2d01h: 177947.716 CMAC\_LOG\_RNG\_REQ\_TRANSMITTED 2d01h: 177947.716 CMAC\_LOG\_RNG\_RSP\_MSG\_RCVD 2d01h: 177948.616 CMAC\_LOG\_TOD\_REQUEST\_SENT 172.17.110.130 2d01h: 177948.716 CMAC\_LOG\_RNG\_REQ\_TRANSMITTED 2d01h: 177954.616 CMAC\_LOG\_TOD\_REQUEST\_SENT 172.17.110.130 2d01h: 177954.716 CMAC\_LOG\_RNG\_REQ\_TRANSMITTED 2d01h: 177954.716 CMAC\_LOG\_RNG\_RSP\_MSG\_RCVD 2d01h: 177960.616 CMAC\_LOG\_TOD\_REQUEST\_SENT 172.17.110.130 2d01h: 177960.712 CMAC\_LOG\_RNG\_REQ\_TRANSMITTED 2d01h: 177960.716 CMAC\_LOG\_RNG\_RSP\_MSG\_RCVD 2d01h: 177961.716 CMAC\_LOG\_RNG\_REQ\_TRANSMITTED **,CABLEMODEM.CISCO: 2d01h: %UBR900-3-TOD\_FAILED\_TIMER\_EXPIRED:TOD failed.131 but Cable Interface proceeding to operational state 2d01h: 177986.616 CMAC\_LOG\_TOD\_WATCHDOG\_EXPIRED** 2d01h: 177986.616 CMAC\_LOG\_STATE\_CHANGE security\_association\_state 2d01h: 177986.616 CMAC\_LOG\_SECURITY\_BYPASSED 2d01h: 177986.616 CMAC\_LOG\_STATE\_CHANGE configuration\_file 2d01h: 177986.620 CMAC\_LOG\_LOADING\_CONFIG\_FILE platinum.cm 2d01h: 177986.644 CMAC\_LOG\_CONFIG\_FILE\_PROCESS\_COMPLETE 2d01h: 177986.644 CMAC\_LOG\_STATE\_CHANGE registration\_state 2d01h: 177986.644 CMAC\_LOG\_REG\_REQ\_MSG\_QUEUED 2d01h: 177986.648 CMAC\_LOG\_REG\_REQ\_TRANSMITTED 2d01h: 177986.652 CMAC\_LOG\_REG\_RSP\_MSG\_RCVD 2d01h: 177986.652 CMAC\_LOG\_COS\_ASSIGNED\_SID 1/1 2d01h: 177986.656 CMAC\_LOG\_RNG\_REQ\_QUEUED 1 2d01h: 177986.656 CMAC\_LOG\_REGISTRATION\_OK *Modem online.* 2d01h: 177986.656 CMAC\_LOG\_STATE\_CHANGE establish\_privacy\_state 2d01h: *---!* 177986.656 CMAC\_LOG\_PRIVACY\_NOT\_CONFIGURED 2d01h: 177986.656 CMAC\_LOG\_STATE\_CHANGE maintenance\_state 2d01h: 177988.716 CMAC\_LOG\_RNG\_REQ\_TRANSMITTED

أدناه تم التقاط تصحيح الأخطاء من مودم كبل يشغل برنامج IOS Cisco الإصدار 12.0(7)T الذي يظهر إعادة تعيين المودم بسبب انتهاء صلاحية مؤقت TOD. لا يصل المودم في هذه الحالة إلى حالة الاتصال.

CMAC\_LOG\_STATE\_CHANGE dhcp\_state 66683.974 :18:31:23 CMAC\_LOG\_DHCP\_ASSIGNED\_IP\_ADDRESS 10.1.1.25 66684.110 :18:31:24 CMAC\_LOG\_DHCP\_TFTP\_SERVER\_ADDRESS 172.17.110.136 66684.114 :18:31:24 CMAC\_LOG\_DHCP\_TOD\_SERVER\_ADDRESS 172.17.110.130 66684.118 :18:31:24 Deliberate wrong IP Address ! CMAC\_LOG\_DHCP\_SET\_GATEWAY\_ADDRESS 66684.122 :18:31:24 CMAC\_LOG\_DHCP\_TZ\_OFFSET 0 66684.124 :18:31:24 CMAC\_LOG\_DHCP\_CONFIG\_FILE\_NAME platinum.cm 66684.128 :18:31:24 CMAC\_LOG\_DHCP\_ERROR\_ACQUIRING\_SEC\_SVR\_ADDR 66684.132 :18:31:24 CMAC\_LOG\_DHCP\_COMPLETE 66684.136 :18:31:24 CMAC\_LOG\_STATE\_CHANGE establish\_tod\_state 66684.260 :18:31:24 CMAC\_LOG\_TOD\_REQUEST\_SENT 66684.268 :18:31:24 LINEPROTO-5-UPDOWN: Line protocol on Interface cable-modem0, changed state to up% :18:31:25 CMAC\_LOG\_RNG\_REQ\_TRANSMITTED 66689.952 :18:31:29 CMAC\_LOG\_RNG\_RSP\_MSG\_RCVD 66689.956 :18:31:29 **CMAC\_LOG\_WATCHDOG\_TIMER 66724.266 :18:32:04 UBR900-3-RESET\_TOD\_WATCHDOG\_EXPIRED: Cable Interface Reset due to TOD watchdog timer% :18:32:04 CMAC\_LOG\_RESET\_TOD\_WATCHDOG\_EXPIRED 66724.272 :18:32:04** CMAC LOG STATE CHANGE reset interface 66724.274 :18:32:04

*.Modem resetting ---!*

تشير أخطاء الوقت من اليوم دائما تقريبا إلى تكوين DHCP غير صحيح. التكوينات الخاطئة المحتملة التي يمكن أن تؤدي إلى أخطاء TOD هي تكوينات عنوان العبارة الخاطئة أو عنوان خادم TOD الخطأ. تأكد من أنه يمكنك إختبار اتصال خادم الوقت لاستبعاد مشاكل اتصال IP وتأكد أيضا من توفر خادم الوقت.

لأغراض أستكشاف الأخطاء وإصلاحها، يمكن تكوين CMTS كخادم ToD. الأوامر هي:

sydney# **conf t**

.Enter configuration commands, one per line. End with CNTL/Z

sydney(config)# **cable time-server**

sydney(config)# **service udp-small-servers max-servers 25**

بعض الأوامر التي يمكن إستخدامها لتصحيح أخطاء ToD عند تكوين CMTS حيث أن ToD هي ،show cable clock .show controllers clock-reference

### <span id="page-17-0"></span>تم بدء نقل ملف الخيار - حالة o(init(

واجهة التكوين والإدارة الرئيسية لمودم الكبل هي ملف التكوين الذي تم تنزيله من خادم الإعداد. يحتوي ملف التكوين هذا على:

- تحديد قناة تدفق البيانات وخصائصها وخصائصها
	- إعدادات فئة الخدمة
	- إعدادات الخصوصية للأساس
		- إعدادات التشغيل العامة
			- معلومات إدارة الشبكة
				- حقول ترقية البرامج
					- عوامل التصفية
		- الإعدادات الخاصة بالمورد

يشير مودم الكبل العالق في حالة (o (عادة إلى أن مودم الكبل قد بدأ أو أنه جاهز لتنزيل ملف التكوين ولكنه لم ينجح نظرا للأسباب المحتملة التالية:

- غير صحيح، فاسد ( على سبيل المثال: ASCII بدلا من الثنائي )، أو ملف تكوين DOCSIS مفقوديتعذر الوصول إلى خادم TFTP، إما غير متوفر أو مشغول جدا أو لا يوجد اتصال IP
	- معلمات تكوين غير صحيحة أو مفقودة في ملف DOCSIS
		- أذونات ملف غير صحيحة على خادم TFTP

ملاحظة: قد لا ترى دائما init(o)، وبدلا من ذلك قد ترى init(i) ثم تقوم بالركوب من init(r1) إلى init(i). يمكن اشتقاق حالة أكثر دقة بعرض مخرجات **حالة MAC لمودم كبل وحدة التحكم show cable-modem 0**. فيما يلي عرض مقطوع:

kuffing# **show controller cable-modem 0 mac state**

MAC State: configuration file\_state Ranging SID: 4 Registered: FALSE Privacy Established: FALSE

لن يقوم **إصدار سجل mac-modem** الخاص **ب** debug بعد الأمر show cable modem أدناه بإخبارك ما إذا كان ملف تكوين تالفا أو فشل خادم TFTP. يشير تصحيح الأخطاء إلى كليهما.

#### sydney# **show cable modem**

Interface Prim Online Timing Rec QoS CPE IP address MAC address Sid State Offset Power Cable2/0/U0 1 **init(o)** 2812 0.00 2 0 10.1.1.21 0030.96f9.6605 Cable2/0/U0 2 init(o) 2814 0.50 2 0 10.1.1.22 0050.7366.1e01 w3d: 880748.992 CMAC\_LOG\_STATE\_CHANGE dhcp\_state dhcp\_state 1w3d: 880751.652 CMAC\_LOG\_RNG\_REQ\_TRANSMITTED 1w3d: 880751.656 CMAC\_LOG\_RNG\_RSP\_MSG\_RCVD 1w3d: 880761.876 CMAC\_LOG\_DHCP\_ASSIGNED\_IP\_ADDRESS 10.1.1.20 1w3d: 880761.876 CMAC\_LOG\_DHCP\_TFTP\_SERVER\_ADDRESS 172.17.110.136 1w3d: 880761.876 CMAC\_LOG\_DHCP\_TOD\_SERVER\_ADDRESS 172.17.110.136 1w3d: 880761.876 CMAC\_LOG\_DHCP\_SET\_GATEWAY\_ADDRESS 1w3d: 880761.876 CMAC\_LOG\_DHCP\_TZ\_OFFSET 0 1w3d: 880761.880 CMAC\_LOG\_DHCP\_CONFIG\_FILE\_NAME data.cm *Corrupt configuration file.* 1w3d: 880761.880 CMAC\_LOG\_DHCP\_ERROR\_ACQUIRING\_SEC\_SVR\_ADDR *---!* 1w3d: 880761.880 CMAC\_LOG\_DHCP\_ERROR\_ACQUIRING\_LOG\_ADDRESS 1w3d: 880761.880 CMAC\_LOG\_DHCP\_COMPLETE 1w3d: 880761.892 CMAC\_LOG\_STATE\_CHANGE establish\_tod\_state 1w3d: 880761.896 CMAC\_LOG\_TOD\_REQUEST\_SENT 172.17.110.136 1w3d: 880761.904 CMAC\_LOG\_TOD\_REPLY\_RECEIVED 3180091733 1w3d: 880761.908 CMAC\_LOG\_TOD\_COMPLETE 1w3d: 880761.908 CMAC\_LOG\_STATE\_CHANGE security\_association\_state 1w3d: 880761.908 CMAC\_LOG\_SECURITY\_BYPASSED 1w3d: 880761.912 CMAC\_LOG\_STATE\_CHANGE\_configuration\_file\_state\_1w3d: 880761.912 CMAC\_LOG\_LOADING\_CONFIG\_FILE data.cm 1w3d: 880762.652 CMAC\_LOG\_RNG\_REQ\_TRANSMITTED 1w3d: 880762.652 CMAC\_LOG\_RNG\_RSP\_MSG\_RCVD 133.CABLEMODEM.CISCO: 1w3d: %LINEPROTO-5-UPDOWN: Line protocol on Interface cable-modem0, changed state to up **1w3d: 880762.928 CMAC LOG CONFIG FILE TFTP FAILED** -1 **1w3d: 880762.932 CMAC\_LOG\_CONFIG\_FILE\_PROCESS\_COMPLETE 1w3d: 880762.932 CMAC\_LOG\_RESET\_CONFIG\_FILE\_READ\_FAILED 1w3d: 880762.932 CMAC\_LOG\_STATE\_CHANGE reset\_interface\_state** 1w3d: 880762.932 CMAC\_LOG\_STATE\_CHANGE entertainment of the reset\_hardware\_state أحد الأمثلة على معلمات التكوين غير الصالحة في [مكون CPE DOCSIS](//www.cisco.com/en/US/products/sw/netmgtsw/ps819/products_user_guide09186a0080174726.html) غير صالح أو يفتقد معرف المورد أو المعلومات الخاصة بالمورد. النتيجة مماثلة للتصحيح المذكور أعلاه بالإضافة إلى الرسائل التالية:

,CABLEMODEM.CISCO: 00:13:07: %LINEPROTO-5-UPDOWN: Line protocol on Interface cable-modem0.133 changed state to up

> **CMAC\_LOG\_CONFIG\_FILE\_CISCO\_BAD\_TYPE 155 788.004 :00:13:08 CMAC\_LOG\_CONFIG\_FILE\_CISCO\_BAD\_TYPE 115 788.004 :00:13:08 CMAC\_LOG\_CONFIG\_FILE\_CISCO\_BAD\_TYPE 116 788.004 :00:13:08 CMAC\_LOG\_CONFIG\_FILE\_CISCO\_BAD\_ATTR\_MAX\_LENG128 788.004 :00:13:08** CMAC\_LOG\_CONFIG\_FILE\_PROCESS\_COMPLETE 788.008 :00:13:08 CMAC\_LOG\_RESET\_CONFIG\_FILE\_READ\_FAILED 788.008 :00:13:08

### <span id="page-18-0"></span>(pt), صتصل، متصل) (d)، متصل(d), حالة متصل)

#### sydney#**show cable modem**

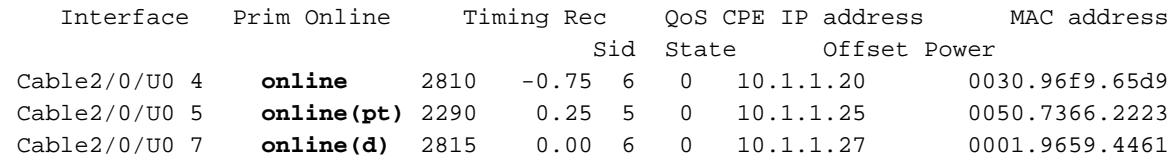

باستثناء البيانات الموجودة على الإنترنت(د)، تشير البيانات الموجودة على الإنترنت (عبر الإنترنت) وعبر الإنترنت (عبر الإنترنت) وعبر الإنترنت (عبر نقطة PT (إلى أن مدير المحتوى قد حقق حالة الاتصال بالإنترنت وأنه قادر على إرسال البيانات واستقبالها. ومع ذلك، يشير d(Online (إلى أن المودم أصبح متصلا ولكن تم منعه من الوصول إلى الشبكة. وعادة ما يحدث هذا بسبب تعطيل خيار الوصول إلى الشبكة تحت معلومات التردد اللاسلكي في [مكون DOCSIS](//www.cisco.com/en/US/products/sw/netmgtsw/ps819/products_user_guide09186a0080174726.html) [CPE.](//www.cisco.com/en/US/products/sw/netmgtsw/ps819/products_user_guide09186a0080174726.html) تم تمكين الإعداد الافتراضي للوصول إلى الشبكة. لمعرفة كيفية إنشاء ملف تكوين DOCSIS الذي يرفض توصيل أجهزة الكمبيوتر ب CM. ويمكن ملاحظة ذلك بوضوح من خلال عرض مودم الكبل أعلاه والنسخة المضغوطة لسجل mac الخاص بمودم الكبل debug:

```
CMAC_LOG_STATE_CHANGE dhcp_state 15094.700 :04:11:34
                                           CMAC_LOG_RNG_REQ_TRANSMITTED 15106.392 :04:11:46
                                              CMAC_LOG_RNG_RSP_MSG_RCVD 15106.396 :04:11:46
                    CMAC_LOG_DHCP_ASSIGNED_IP_ADDRESS 10.1.1.20 15107.620 :04:11:47
               CMAC_LOG_DHCP_TFTP_SERVER_ADDRESS 172.17.110.136 15107.620 :04:11:47
               CMAC_LOG_DHCP_TOD_SERVER_ADDRESS 172.17.110.136 15107.620 :04:11:47
                                       CMAC_LOG_DHCP_SET_GATEWAY_ADDRESS 15107.620 :04:11:47
                            CMAC_LOG_DHCP_TZ_OFFSET 0 15107.620 :04:11:47
                  CMAC_LOG_DHCP_CONFIG_FILE_NAME noaccess.cm 15107.624 :04:11:47
   Network Access disabled. 04:11:47: 15107.624 CMAC_LOG_DHCP_ERROR_ACQUIRING_SEC_SVR_ADDR ---!
              04:11:47: 15107.624 CMAC_LOG_DHCP_ERROR_ACQUIRING_LOG_ADDRESS 04:11:47: 15107.624
 CMAC_LOG_DHCP_COMPLETE 04:11:47: 15107.636 CMAC_LOG_STATE_CHANGE establish_tod_state 04:11:47:
                        15107.640 CMAC_LOG_TOD_REQUEST_SENT 172.17.110.136 04:11:47: 15107.648
     CMAC_LOG_TOD_REPLY_RECEIVED 3179226080 04:11:47: 15107.652 CMAC_LOG_TOD_COMPLETE 04:11:47:
                15107.652 CMAC_LOG_STATE_CHANGE security_association_state 04:11:47: 15107.652
  CMAC_LOG_SECURITY_BYPASSED 04:11:47: 15107.652 CMAC_LOG_STATE_CHANGE_configuration_file_state
    04:11:47: 15107.652 CMAC_LOG_LOADING_CONFIG_FILE noaccess.c 133.CABLEMODEM.CISCO: 04:11:48:
    %LINEPROTO-5-UPDOWN: Line protocol on Interface cable-modem0, changed state to up 04:11:48:
      15108.672 CMAC_LOG_CONFIG_FILE_PROCESS_COMPLETE 04:11:48: 15108.672 CMAC_LOG_STATE_CHANGE
         registration_state 04:11:48: 15108.672 CMAC_LOG_REG_REQ_MSG_QUEUED 04:11:48: 15108.676
 CMAC_LOG_REG_REQ_TRANSMITTED 04:11:48: 15108.680 CMAC_LOG_REG_RSP_MSG_RCVD 04:11:48: 15108.680
CMAC_LOG_COS_ASSIGNED_SID 1/4 04:11:48: 15108.684 CMAC_LOG_RNG_REQ_QUEUED 4 04:11:48: 15108.684
                                                             CMAC_LOG_NETWORK_ACCESS_DENIED
                                               CMAC_LOG_REGISTRATION_OK 15108.684 :04:11:48
       CMAC_LOG_STATE_CHANGE establish_privacy_state 15108.684 :04:11:48
                                         CMAC_LOG_PRIVACY_NOT_CONFIGURED 15108.684 :04:11:48
             CMAC_LOG_STATE_CHANGE maintenance_state 15108.684 :04:11:48
                                           CMAC_LOG_RNG_REQ_TRANSMITTED 15109.392 :04:11:49
```
طريقة أخرى للتحقق هي بفحص مخرجات حالة مودم الكبل للمودم 0 الخاص بوحدة التحكم show على مودم الكبل.

(تم حذف بداية العرض)

:Config File

#### **Network Access: FALSE**

*Network Access denied.* Maximum CPEs: 3 Baseline Privacy: Auth. Wait Timeout: 10 Reauth. *---!* Wait Timeout: 10 Auth. Grace Time: 600 Op. Wait Timeout: 1 Retry Wait Timeout: 1 TEK Grace Time: 600 Auth. Reject Wait Time: 60 COS 1: Assigned SID: 4 Max Downstream Rate: 10000000 Max Upstream Rate: 1024000 Upstream Priority: 7 Min Upstream Rate: 0 Max Upstream Burst: 0 Privacy Enable: FALSE

(تم حذف بقية العرض.)

على الإنترنت يعني أن المودم أصبح متصلا وكان قادرا على الاتصال ب CMTS. في حالة عدم تمكين واجهة خصوصية الأساس (BPI(، تكون حالة الاتصال هي الحالة الافتراضية التي يفترض فيها نجاح تهيئة مودم الكبل. إذا تم تكوين BPI، فسترى الحالة (pk (ثم يتبعها بعد ذلك بوقت قصير (pt(. وفيما يلي عرض لإخراج تصحيح الأخطاء على جانب CM مع عرض تصحيح أخطاء سجل ماك لمودم الكبل يظهر جزء التسجيل فقط:

5d03h: 445197.816 CMAC\_LOG\_REGISTRATION\_OK 5d03h: 445197.816 CMAC\_LOG\_STATE\_CHANGE establish\_privacy\_state **5d03h: 445197.820 CMAC\_LOG\_PRIVACY\_FSM\_STATE\_CHANGE machine: KEK, event/state: EVENT\_1\_PROVISIONED/STATE\_A\_START, new state: STATE\_B\_AUTH\_WAIT 5d03h: 445197.828 CMAC\_LOG\_BPKM\_REQ\_TRANSMITTED 5d03h: 445197.848 CMAC\_LOG\_BPKM\_RSP\_MSG\_RCVD 5d03h: 445197.848 CMAC\_LOG\_PRIVACY\_FSM\_STATE\_CHANGE machine: KEK, event/state: EVENT\_3\_AUTH\_REPLY/STATE\_B\_AUTH\_WAIT, new state: STATE\_C\_AUTHORIZED 5d03h: 445198.524 CMAC\_LOG\_PRIVACY\_FSM\_STATE\_CHANGE machine: TEK, event/state: EVENT\_2\_AUTHORIZED/STATE\_A\_START, new state: STATE\_B\_OP\_WAIT 5d03h: 445198.536 CMAC\_LOG\_RNG\_REQ\_TRANSMITTED 5d03h: 445198.536 CMAC\_LOG\_RNG\_RSP\_MSG\_RCVD 5d03h: 445198.536 CMAC\_LOG\_BPKM\_REQ\_TRANSMITTED 5d03h: 445198.536 CMAC\_LOG\_BPKM\_RSP\_MSG\_RCVD 5d03h: 445198.540 CMAC\_LOG\_PRIVACY\_FSM\_STATE\_CHANGE machine: TEK, event/state: EVENT\_8\_KEY\_REPLY/STATE\_B\_OP\_WAIT, new state: STATE\_D\_OPERATIONAL**  5d03h: 445198.548 CMAC\_LOG\_PRIVACY\_INSTALLED\_KEY\_FOR\_SID 4 5d03h: 445198.548 CMAC\_LOG\_PRIVACY\_ESTABLISHED 5d03h: 445198.552 CMAC\_LOG\_STATE\_CHANGE maintenance\_state 5d03h: 445201.484 CMAC\_LOG\_RNG\_REQ\_TRANSMITTED 5d03h: 445201.484 CMAC\_LOG\_RNG\_RSP\_MSG\_RCVD إذا كانت هناك مشكلة في BPI بشكل عام سترى (pk (بمعنى أنه لا يمكننا الوصول من خلال مرحلة مصادقة المفتاح. هذا مغطى في قسم رفض(pk) ورفض (pt).

ملاحظة: لتصحيح عملية BPI، تأكد من أن كلا من CMTS و CM يشغلان صورة تم تمكين BPI عليها، والتي يشار إليها بالرمز 1K في اسم الصورة. تأكد أيضا من تعيين تمكين خصوصية خط الأساس للحقل على 1 تحت خيار فئة الخدمة في [مكون CPE DOCSIS](//www.cisco.com/en/US/products/sw/netmgtsw/ps819/products_user_guide09186a0080174726.html). إذا كان CMTS يقوم بتشغيل صورة تم تمكين BPI بينما لا يتم تمكين CM ولدينا BPI ممكنة في مكون CPE DOCSIS، فعندئذ سترى دوران المودم بين الإنترنت ثم دون اتصال.

### <span id="page-20-0"></span>عبر الإنترنت لإرجاع Telco

عندما يكون مودم الكبل على الإنترنت في بيئة إرجاع Telco، فإنها تظهر "T "بدلا من منفذ الخادم مثل "0U". يظهر الناتج أدناه هذه الحالة

ubr7223# **show cable modem**

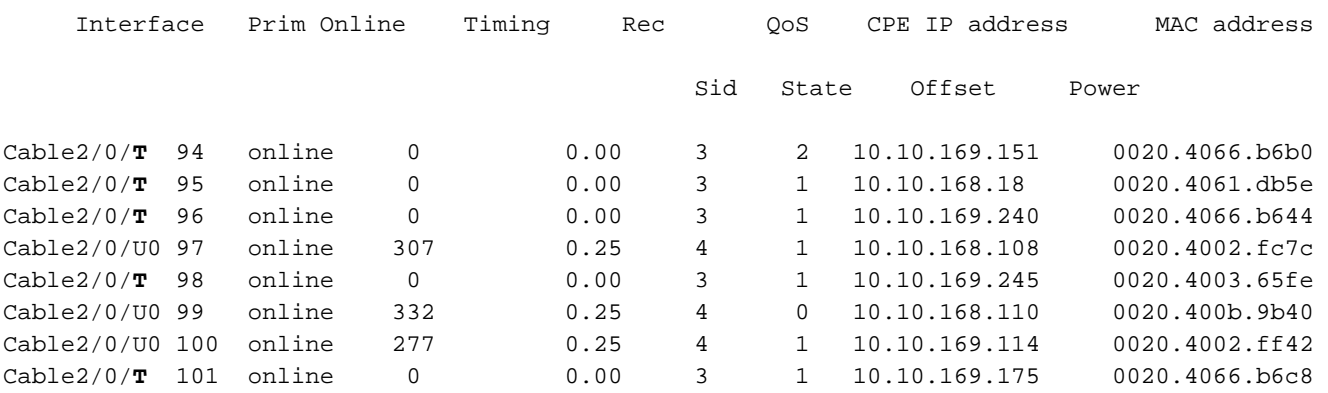

يعرض الإخراج أعلاه أجهزة مودم الكبلات في حالة الاتصال في بيئة مختلطة. لاحظ أن أجهزة مودم الكبل مع SID 97 و 99 و 100 تستخدم المنفذ تدفق 0 بينما تستخدم باقي أجهزة مودم الكبل إرجاع Telco لمسار التوجيه. يقع إجراء تكوين إرجاع Telco واستكشاف أخطائه وإصلاحها خارج نطاق هذا المستند. يمكن للقارئ الرجوع إلى [إرجاع](//www.cisco.com/en/US/docs/ios/12_0t/12_0t5/feature/guide/Telco125.html) الهاتف لموجه كبل Cisco uBR7200 Series وTelco Return وTelco Return للحصول على معلومات إرجاع .Telco

<span id="page-20-1"></span><u>حالة الرفض(pk) و الرفض(pt</u>

فيما يلي مخرج عرض من مودم cable show على موجه CMTS:

sydney# **show cable modem** Interface Prim Online Timing Rec QoS CPE IP address MAC address Sid State Offset Power Cable2/0/U0 1 offline 2811 0.00 2 0 10.1.1.27 0001.9659.4461 Cable2/0/U0 2 **reject(pk)** 2812 0.00 6 0 10.1.1.20 0030.96f9.65d9 Cable2/0/U0 3 online 2287 0.00 5 0 10.1.1.25 0050.7366.2223

**UBR7200-5-UNAUTHSIDTIMEOUT: CMTS deleted BPI unauthorized Cable Modem 0030.96f9.65d9% :01:58:51**

في معظم الحالات التي توجد فيها مشكلة في تكوين BPI سترى (pk(. تحدث هذه الحالة عادة بسبب ما يلي:

- المفتاح العام الفاسد بواسطة CM في طلب المصادقة. ارجع إلى عينة من خصوصية كبل تصحيح الأخطاء للحصول على تسلسل صحيح للأحداث.
	- يوجد أمر تكوين خصوصية الكبل للمودم على موجه CMTS ولكن لا يوجد خادم RADIUS.
		- خادم RADIUS الذي تم تكوينه بشكل غير صحيح.
		- خادم RADIUS الذي تم تكوينه بشكل غير صحيح.

ينتج (pt (عادة عن مفتاح TEK غير صالح أو مفتاح تشفير حركة مرور البيانات.

لمزيد من المعلومات، راجع [مواصفات واجهة خصوصية الخط الأساسي](http://www.cablemodem.com/) .

sydney# **debug cable privacy**

**.CMTS Received AUTH REQ :02:32:08 .Created a new CM key for 0030.96f9.65d9 :02:32:08 .CMTS generated AUTH\_KEY :02:32:08 Input : 70D158F106B0B75 :02:32:08 :Public Key :02:32:08** 0x0000: 30 68 02 61 00 DA BA 93 3C E5 41 7C 20 2C D1 87 :02:32:08 0x0010: 3B 93 56 E1 35 7A FC 5E B7 E1 72 BA E6 A7 71 91 :02:32:08 0x0020: F4 68 CB 86 A8 18 FB A9 B4 DD 5F 21 B3 6A BE CE :02:32:08 0x0030: 6A BE E1 32 A8 67 9A 34 E2 33 4A A4 0F 8C DB BD :02:32:08 0x0040: D0 BB DE 54 39 05 B0 E0 F7 19 29 20 8C F9 3A 69 :02:32:08 0x0050: E4 51 C6 89 FB 8A 8E C6 01 22 02 34 C5 1F 87 F6 :02:32:08 0x0060: A3 1C 7E 67 9B 02 03 01 00 01 :02:32:08 :RSA public Key subject :02:32:08 0x0000: 30 7C 30 0D 06 09 2A 86 48 86 F7 0D 01 01 01 05 :02:32:08 0x0010: 00 03 6B 00 30 68 02 61 00 DA BA 93 3C E5 41 7C :02:32:08 0x0020: 20 2C D1 87 3B 93 56 E1 35 7A FC 5E B7 E1 72 BA :02:32:08 0x0030: E6 A7 71 91 F4 68 CB 86 A8 18 FB A9 B4 DD 5F 21 :02:32:08 0x0040: B3 6A BE CE 6A BE E1 32 A8 67 9A 34 E2 33 4A A4 :02:32:08 0x0050: 0F 8C DB BD D0 BB DE 54 39 05 B0 E0 F7 19 29 20 :02:32:08 0x0060: 8C F9 3A 69 E4 51 C6 89 FB 8A 8E C6 01 22 02 34 :02:32:08 0x0070: C5 1F 87 F6 A3 1C 7E 67 9B 02 03 01 00 01 :02:32:08 RSA encryption result =  $0 :02:32:08$ :RSA encrypted output :02:32:08 0x0000: B6 CA 09 93 BF 2C 05 66 9D C5 AF 67 0F 64 2E 31 :02:32:08 0x0010: 67 E4 2A EA 82 3E F7 63 8F 01 73 10 14 4A 24 ED :02:32:08 0x0020: 65 8F 59 D8 23 BC F3 A8 48 7D 1A 08 09 BF A3 A8 :02:32:08 0x0030: D6 D2 5B C4 A7 36 C4 A9 28 F0 6C 5D A1 3B 92 A2 :02:32:08 0x0040: BC 99 CC 1F C9 74 F9 FA 76 83 ED D5 26 B4 92 EE :02:32:08 0x0050: DD EA 50 81 C6 29 43 4F 73 DA 56 C2 29 AF 05 53 :02:32:08 **.CMTS sent AUTH response :02:32:08 .CMTS Received TEK REQ :02:32:08 .Created a new key for SID 2 :02:32:08 .CMTS sent KEY response :02:32:08**

### فيما يلي إخراج تصحيح أخطاء للعينة على CM عند حدوث فشل التخويل:

6d02h: 527617.480 CMAC\_LOG\_CONFIG\_FILE\_PROCESS\_COMPLETE 6d02h: 527617.480 CMAC\_LOG\_STATE\_CHANGE entitled and registration\_state 6d02h: 527617.484 CMAC\_LOG\_REG\_REQ\_MSG\_QUEUED 6d02h: 527617.488 CMAC\_LOG\_REG\_REQ\_TRANSMITTED 6d02h: 527617.492 CMAC\_LOG\_REG\_RSP\_MSG\_RCVD 6d02h: 527617.492 CMAC\_LOG\_COS\_ASSIGNED\_SID 1/2 6d02h: 527617.492 CMAC\_LOG\_RNG\_REQ\_QUEUED 2 6d02h: 527617.492 CMAC\_LOG\_REGISTRATION\_OK 6d02h: 527617.496 CMAC\_LOG\_STATE\_CHANGE establish\_privacy\_state **6d02h: 527617.496 CMAC\_LOG\_PRIVACY\_FSM\_STATE\_CHANGE machine: KEK, event/state: EVENT\_1\_PROVISIONED/STATE\_A\_START, new state: STATE\_B\_AUTH\_WAIT 6d02h: 527617.504 CMAC\_LOG\_BPKM\_REQ\_TRANSMITTED 6d02h: 527617.504 CMAC\_LOG\_BPKM\_RSP\_MSG\_RCVD 6d02h: 527617.508 CMAC\_LOG\_PRIVACY\_FSM\_STATE\_CHANGE machine: KEK, event/state: EVENT\_2\_AUTH\_REJECT/STATE\_B\_AUTH\_WAIT, new state: STATE\_E\_AUTH\_REJ\_WAIT :CABLEMODEM.CISCO: 6d02h: %CMBPKM-1-AUTHREJECT: Authorization request rejected by CMTS.129 Unauthorized CM** 6d02h: 527618.588 CMAC\_LOG\_RNG\_REQ\_TRANSMITTED 6d02h: 527618.592 CMAC\_LOG\_RNG\_RSP\_MSG\_RCVD بالمثل يعطي خصوصية كبل تصحيح الأخطاء على موجه CMTS الأخطاء التالية:

.CMTS Received AUTH REQ :02:47:00

**.Sending KEK REJECT** :02:47:00 **UBR7200-5-UNAUTHSIDTIMEOUT: CMTS deleted BPI unauthorized Cable Modem 0030.96f9.65d9%** :02:47:05

ملاحظة: يبقي مدير إدارة السلامة ركوب الدراجات من الرفض (PK) إلى الإنيت (R1) إلى أجل غير مسمى.

من الأخطاء المحتملة الأخرى التي يمكن مواجهتها أنه، بسبب قيود تصدير التشفير، قد تتطلب بعض أجهزة مودم المورد الأمر التالي على موجه CMTS في تكوين الواجهة:

sydney(config-if)# **cable privacy 40-bit-des**

### <span id="page-22-0"></span>التسجيل - حالة الرفض (m(

بعد التكوين، يرسل المودم طلب تسجيل (REQ-REG (مع مجموعة فرعية مطلوبة من إعدادات التكوين بالإضافة إلى عمليات التحقق من سلامة رسالة CM و MIC (CMTS(. يعد MIC CM عملية حسابية مجزأة عبر إعدادات ملف التكوين والتي توفر طريقة للمودم للتأكد من عدم التلاعب بملف التكوين أثناء النقل. يكون MIC CMTS هو نفس الشيء تقريبا باستثناء أنه يتضمن أيضا إعداد لسلسلة مصادقة سرية مشتركة للكبل. يعرف CMTS هذا السر المشترك ويضمن أن أجهزة المودم المخولة فقط سيسمح لها بالتسجيل مع CMTS.

#### sydney# **show cable modem**

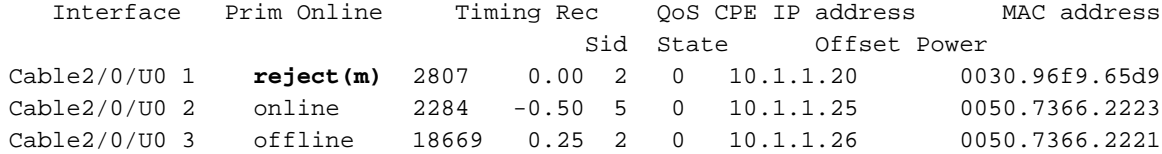

**UBR7200-5-AUTHFAIL: Authorization failed for Cable Modem 0030.96f9.60% :01:17:59 UBR7200-5-AUTHFAIL: Authorization failed for Cable Modem 0030.96f9.60% :01:18:21** يوضح الإخراج أعلاه أن مودم الكبل مع SID 1 في حالة رفض(m). ينتج هذا عن التحقق من سلامة الرسائل (MIC) غير الصحيح الذي ينتج عادة عن:

عدم تطابق بين الكبل المشترك-secret الذي تم تكوينه تحت واجهة الكبل وقيمة CMTS تحت خيار متنوع في ● [مكون CPE DOCSIS](//www.cisco.com/en/US/products/sw/netmgtsw/ps819/products_user_guide09186a0080174726.html). بشكل افتراضي تكون كلا القيمتين فارغتين ويجب ألا تتسبب في أي مشاكل إذا لم يتم تحديدها.

● ملف تكوين تالف (ملف DOCSIS(.

فيما يلي إخراج تصحيح أخطاء مأخوذ على جانب مودم الكبل باستخدام تصحيح أخطاء سجل mac لمودم الكبل.

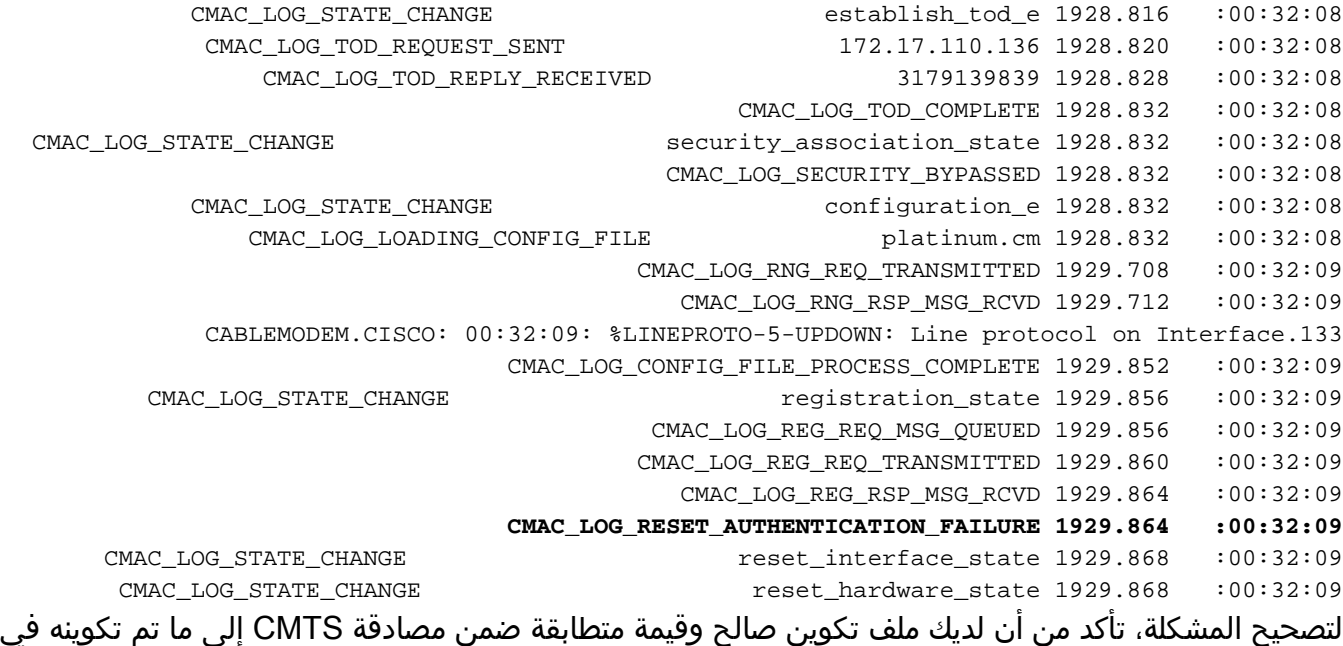

س*طر كبل shared-secret* أسفل واجهة الكبل.

<span id="page-23-0"></span>التسجيل - حالة الرفض (ج)

#### sydney# **show cable modem**

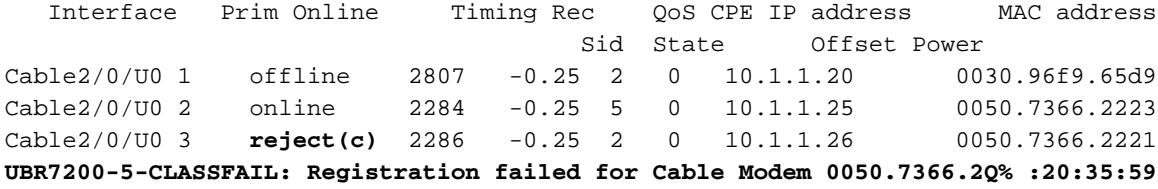

كما هو مودم الكبل مع 3 SID فشل التسجيل بسبب فئة الخدمة (CoS) أو الرفض(c) سيئة. وعادة ما يحدث هذا بسبب:

- موجه CMTS غير قادر أو غير راغب في منح CoS مطلوب معين
- معلمة (معلمات) تم تكوينها بشكل غير صحيح في خيار فئة الخدمة في <u>مكون DOCSIS CPE</u>، على سبيل المثال، وجود فئتين من الخدمة لهما نفس المعرف.

فيما يلي تصحيح أخطاء سجل ماك لمودم الكبل المأخوذة على جانب CM تظهر الفشل بسبب CoS غير صحيح:

**1w3d: 885643.820 CMAC\_LOG\_STATE\_CHANGE registration\_state** 1w3d: 885643.820 CMAC\_LOG\_REG\_REQ\_MSG\_QUEUED 1w3d: 885643.824 CMAC\_LOG\_REG\_REQ\_TRANSMITTED 1w3d: 885643.828 CMAC\_LOG\_REG\_RSP\_MSG\_RCVD **1w3d: 885643.828 CMAC\_LOG\_SERVICE\_NOT\_AVAILABLE 0x01,0x01,0x01 1w3d: 885643.828 CMAC\_LOG\_RESET\_SERVICE\_NOT\_AVAILABLE** 1w3d: 885643.828 CMAC\_LOG\_STATE\_CHANGE reset\_interface\_state 1w3d: 885643.832 CMAC LOG STATE CHANGE entertainment of the reset hardware state 1w3d: 885644.416 CMAC\_LOG\_STATE\_CHANGE wait\_for\_link\_up\_state 1w3d: 885644.420 CMAC\_LOG\_DRIVER\_INIT\_IDB\_RESET 0x8039E23C 1w3d: 885644.420 CMAC\_LOG\_LINK\_DOWN 1w3d: 885644.420 CMAC\_LOG\_LINK\_UP 1w3d: 885644.420 CMAC\_LOG\_STATE\_CHANGE ds\_channel\_scanning\_state ,CABLEMODEM.CISCO: 1w3d: %LINEPROTO-5-UPDOWN: Line protocol on Interface cable-modem0.133 changed state to down 1w3d: 885645.528 CMAC\_LOG\_UCD\_MSG\_RCVD 1 1w3d: 885646.828 CMAC\_LOG\_DS\_64QAM\_LOCK\_ACQUIRED 453000000

بالمثل، يعطي تصحيح أخطاء تسجيل الكبلات على موجه CMTS الرسالة التالية:

#### sydney# **debug cable registration**

CMTS registration debugging is on

#sydney

**1d04h: %UBR7200-5-CLASSFAIL: Registration failed for Cable Modem 0001.9659.4461 :on interface Cable2/0/U0**

> Bad/Missing Class of Service Config in REG-REQ لاحظ كيف يقوم المودم بإعادة الضبط والتشغيل من جديد في نهاية المطاف.

# <span id="page-24-0"></span><u>الملحق</u>

# <span id="page-24-1"></span>إظهار أمر وحدة التحكم من CM

#### kuffing# **show controllers cable-modem 0 mac state**

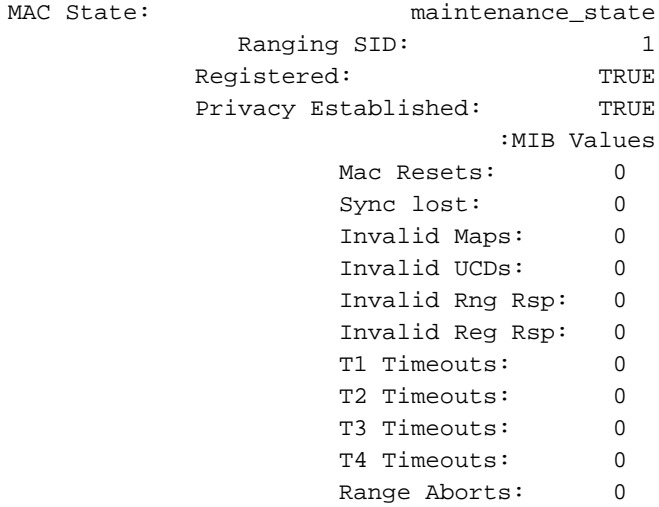

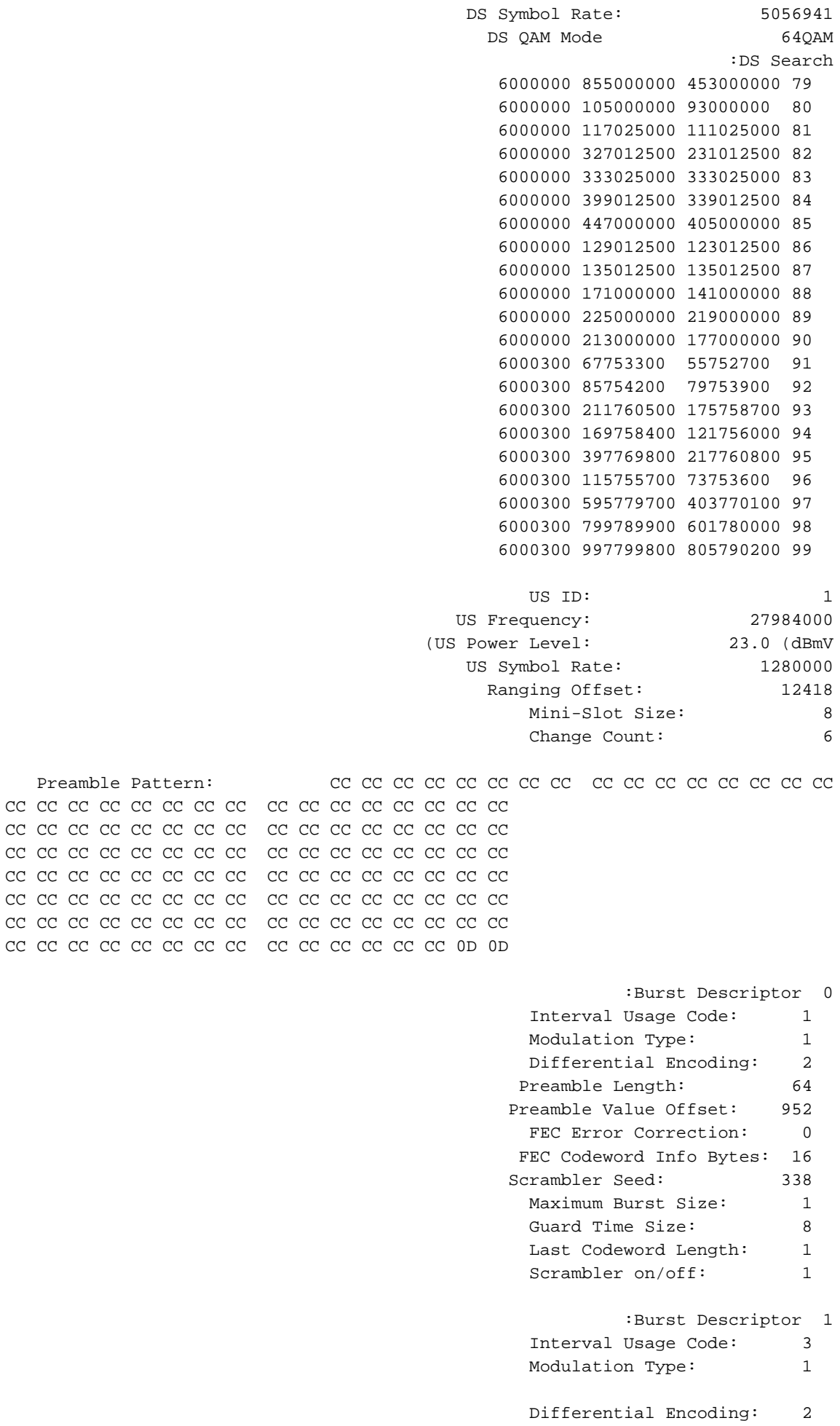

Preamble Length: 128 Preamble Value Offset: 896 FEC Error Correction: 5

Preamble Pattern: CC CC CC CC CC CC CC CC CC CC CC CC CC CC CC CC CC CC CC CC CC CC CC CC CC CC CC CC CC CC CC CC CC CC CC CC CC CC CC CC CC CC CC CC CC CC CC CC CC CC CC CC CC CC CC CC CC CC CC CC CC CC CC CC CC CC CC CC CC CC CC CC CC CC CC CC CC CC CC CC CC CC CC CC CC CC CC CC CC CC CC CC CC CC CC CC

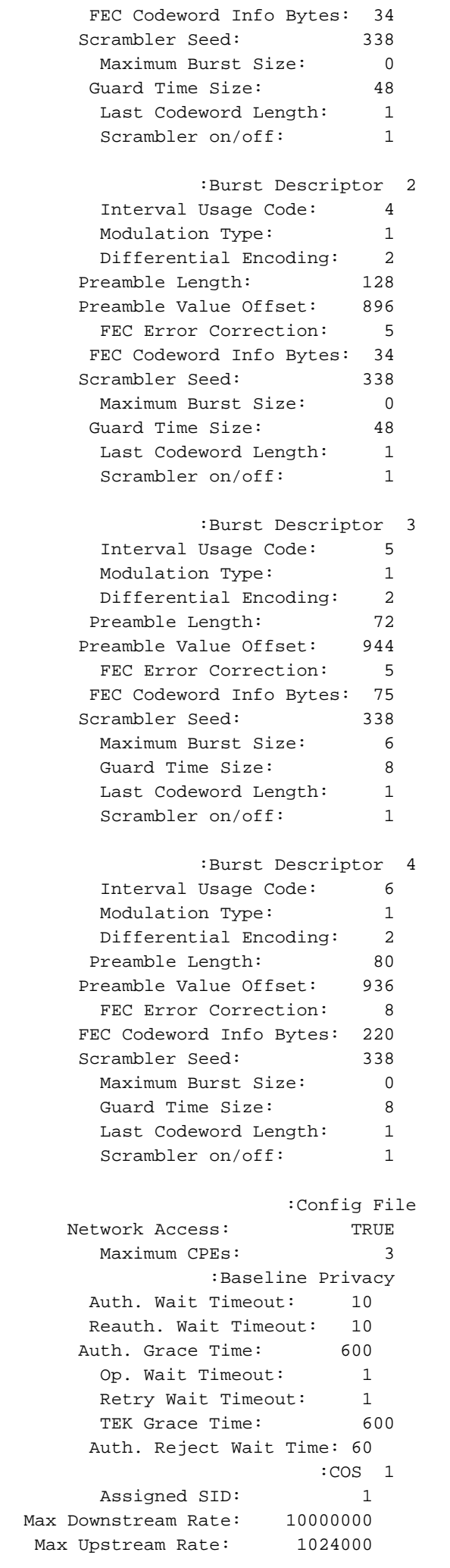

Upstream Priority: 6 Min Upstream Rate: 0 Max Upstream Burst: 0 Privacy Enable: TRUE (Ranging Backoff Start: 0 (at initial ranging (Ranging Backoff End: 3 (at initial ranging (Data Backoff Start: 0 (at initial ranging (Data Backoff End: 4 (at initial ranging IP Address: 10.1.1.20 Net Mask: 255.255.255.0 TFTP Server IP Address: 172.17.110.136 Time Server IP Address: 172.17.110.136 Config File Name: privacy.cm Time Zone Offset: 0 Log Server IP Address: 0.0.0.0 Drop Ack Enabled: TRUE Mac Sid Status Max Sids: 4 Sids In Use: 1 :Mac Sid 0 Sid: 1 State: 2 :Mac Sid 1 Sid: 0 State: 1 :Mac Sid 2 Sid: 0 State: 1 :Mac Sid 3 Sid: 0 State: 1 Test sid queue: 0 #kuffing

<span id="page-27-0"></span>التقاط تصحيح الأخطاء الكامل على جانب CM

#### kuffing# **debug cable mac log verbose**

```
1w0d: 606764.132 CMAC_LOG_LINK_UP
```

```
1w0d: 606764.132 CMAC_LOG_STATE_CHANGE do ds_channel_scanning_state
1w0d: 606764.136 CMAC_LOG_WILL_SEARCH_DS_FREQUENCY_BAND 99/805790200/997799800/6000300
1w0d: 606764.136 CMAC_LOG_WILL_SEARCH_DS_FREQUENCY_BAND 98/601780000/799789900/6000300
1w0d: 606764.136 CMAC_LOG_WILL_SEARCH_DS_FREQUENCY_BAND 97/403770100/595779700/6000300
1w0d: 606764.140 CMAC_LOG_WILL_SEARCH_DS_FREQUENCY_BAND 96/73753600/115755700/6000300
1w0d: 606764.140 CMAC_LOG_WILL_SEARCH_DS_FREQUENCY_BAND 95/217760800/397769800/6000300
1w0d: 606764.140 CMAC_LOG_WILL_SEARCH_DS_FREQUENCY_BAND 94/121756000/169758400/6000300
1w0d: 606764.144 CMAC_LOG_WILL_SEARCH_DS_FREQUENCY_BAND 93/175758700/211760500/6000300
 1w0d: 606764.144 CMAC_LOG_WILL_SEARCH_DS_FREQUENCY_BAND 92/79753900/85754200/6000300
  1w0d: 606764.148 CMAC_LOG_WILL_SEARCH_DS_FREQUENCY_BAND 91/55752700/67753300/6000300
1w0d: 606764.148 CMAC_LOG_WILL_SEARCH_DS_FREQUENCY_BAND 90/177000000/213000000/6000000
1w0d: 606764.148 CMAC_LOG_WILL_SEARCH_DS_FREQUENCY_BAND 89/219000000/225000000/6000000
1w0d: 606764.152 CMAC_LOG_WILL_SEARCH_DS_FREQUENCY_BAND 88/141000000/171000000/6000000
1w0d: 606764.152 CMAC_LOG_WILL_SEARCH_DS_FREQUENCY_BAND 87/135012500/135012500/6000000
1w0d: 606764.152 CMAC_LOG_WILL_SEARCH_DS_FREQUENCY_BAND 86/123012500/129012500/6000000
1w0d: 606764.156 CMAC_LOG_WILL_SEARCH_DS_FREQUENCY_BAND 85/405000000/447000000/6000000
1w0d: 606764.156 CMAC_LOG_WILL_SEARCH_DS_FREQUENCY_BAND 84/339012500/399012500/6000000
1w0d: 606764.160 CMAC_LOG_WILL_SEARCH_DS_FREQUENCY_BAND 83/333025000/333025000/6000000
1w0d: 606764.160 CMAC_LOG_WILL_SEARCH_DS_FREQUENCY_BAND 82/231012500/327012500/6000000
1w0d: 606764.160 CMAC_LOG_WILL_SEARCH_DS_FREQUENCY_BAND 81/111025000/117025000/6000000
1w0d: 606764.164 CMAC_LOG_WILL_SEARCH_DS_FREQUENCY_BAND 80/93000000/105000000/6000000
1w0d: 606764.164 CMAC_LOG_WILL_SEARCH_DS_FREQUENCY_BAND 79/453000000/855000000/6000000
```
**1w0d: 606764.164 CMAC\_LOG\_WILL\_SEARCH\_SAVED\_DS\_FREQUENCY 453000000** 1w0d: 606765.416 CMAC\_LOG\_UCD\_MSG\_RCVD 1

CABLEMODEM.CISCO: 1w0d: %LINK-3-UPDOWN: Interface cable-modem0, changed state to up.131 1w0d: 606766.576 CMAC\_LOG\_DS\_64QAM\_LOCK\_ACQUIRED 453000000 1w0d: 606766.576 CMAC\_LOG\_DS\_CHANNEL\_SCAN\_COMPLETED 1w0d: 606766.576 CMAC\_LOG\_STATE\_CHANGE wait\_ucd\_state wait\_ucd\_state 1w0d: 606767.416 CMAC\_LOG\_UCD\_MSG\_RCVD 1 1w0d: 606769.416 CMAC\_LOG\_UCD\_MSG\_RCVD 1 1w0d: 606769.416 CMAC\_LOG\_ALL\_UCDS\_FOUND  $1 \text{w0d}: 606769.416$  CMAC\_LOG\_STATE\_CHANGE wait\_map\_state 1w0d: 606769.420 CMAC\_LOG\_FOUND\_US\_CHANNEL 1 1w0d: 606771.416 CMAC\_LOG\_UCD\_MSG\_RCVD 1 1w0d: 606771.416 CMAC\_LOG\_UCD\_NEW\_US\_FREQUENCY 27984000 1w0d: 606771.416 CMAC\_LOG\_SLOT\_SIZE\_CHANGED 8 1w0d: 606771.436 CMAC\_LOG\_UCD\_UPDATED 1w0d: 606771.452 CMAC\_LOG\_MAP\_MSG\_RCVD 1w0d: 606771.452 CMAC\_LOG\_INITIAL\_RANGING\_MINISLOTS 41 1w0d: 606771.452 CMAC\_LOG\_STATE\_CHANGE  $ranging_1$ \_state 1w0d: 606771.452 CMAC\_LOG\_RANGING\_OFFSET\_SET\_TO 9610 (1w0d: 606771.456 CMAC\_LOG\_POWER\_LEVEL\_IS 20.0 dBmV (commanded 1w0d: 606771.456 CMAC\_LOG\_STARTING\_RANGING 1w0d: 606771.456 CMAC\_LOG\_RANGING\_BACKOFF\_SET 0 1w0d: 606771.456 CMAC\_LOG\_RNG\_REQ\_QUEUED 0 1w0d: 606771.512 CMAC\_LOG\_RNG\_REQ\_TRANSMITTED 1w0d: 606771.516 CMAC\_LOG\_RNG\_RSP\_MSG\_RCVD 1w0d: 606771.516 CMAC\_LOG\_RNG\_RSP\_SID\_ASSIGNED 1 1w0d: 606771.516 CMAC\_LOG\_ADJUST\_RANGING\_OFFSET 2810 1w0d: 606771.516 CMAC\_LOG\_RANGING\_OFFSET\_SET\_TO 12420 1w0d: 606771.516 CMAC LOG ADJUST TX POWER 17 1w0d: 606771.520 CMAC\_LOG\_STATE\_CHANGE  $ranging_2$ \_state 1w0d: 606771.520 CMAC\_LOG\_RNG\_REQ\_QUEUED 1 1w0d: 606772.524 CMAC\_LOG\_RNG\_REQ\_TRANSMITTED 1w0d: 606772.524 CMAC\_LOG\_RNG\_RSP\_MSG\_RCVD 1w0d: 606772.524 CMAC\_LOG\_RANGING\_SUCCESS **1w0d: 606772.524 CMAC\_LOG\_STATE\_CHANGE dhcp\_state** 1w0d: 606773.564 CMAC\_LOG\_RNG\_REQ\_TRANSMITTED 1w0d: 606773.564 CMAC\_LOG\_RNG\_RSP\_MSG\_RCVD 1w0d: 606775.560 CMAC\_LOG\_RNG\_REQ\_TRANSMITTED 1w0d: 606775.564 CMAC\_LOG\_RNG\_RSP\_MSG\_RCVD 1w0d: 606778.560 CMAC\_LOG\_RNG\_REQ\_TRANSMITTED 1w0d: 606778.564 CMAC\_LOG\_RNG\_RSP\_MSG\_RCVD 1w0d: 606780.564 CMAC\_LOG\_RNG\_REQ\_TRANSMITTED 1w0d: 606780.564 CMAC\_LOG\_RNG\_RSP\_MSG\_RCVD 1w0d: 606782.560 CMAC\_LOG\_RNG\_REQ\_TRANSMITTED 1w0d: 606782.564 CMAC\_LOG\_RNG\_RSP\_MSG\_RCVD 1w0d: 606785.408**CMAC\_LOG\_DHCP\_ASSIGNED\_IP\_ADDRESS 10.1.1.20** 1w0d: 606785.408**CMAC\_LOG\_DHCP\_TFTP\_SERVER\_ADDRESS** 172.17.110.136<br>172.17.110.136 CMAC\_LOG\_DHCP\_TFTP\_SERVER\_ADDRESS 172.17.110.136 1w0d: 606785.408 CMAC\_LOG\_DHCP\_TOD\_SERVER\_ADDRESS 172.17.110.136 1w0d: 606785.408 CMAC\_LOG\_DHCP\_SET\_GATEWAY\_ADDRESS 1w0d: 606785.408 CMAC\_LOG\_DHCP\_TZ\_OFFSET 0 1w0d: 606785.412 **CMAC\_LOG\_DHCP\_CONFIG\_FILE\_NAME privacy.cm** 1w0d: 606785.412 CMAC\_LOG\_DHCP\_ERROR\_ACQUIRING\_SEC\_SVR\_ADDR 1w0d: 606785.412 CMAC\_LOG\_DHCP\_ERROR\_ACQUIRING\_LOG\_ADDRESS 1w0d: 606785.412 CMAC\_LOG\_DHCP\_COMPLETE 1w0d: 606785.424 CMAC\_LOG\_STATE\_CHANGE establish\_tod\_state 1w0d: 606785.428 CMAC\_LOG\_TOD\_REQUEST\_SENT 172.17.110.136 1w0d: 606785.440 CMAC\_LOG\_TOD\_REPLY\_RECEIVED 3179817738 1w0d: 606785.440 CMAC\_LOG\_TOD\_COMPLETE 1w0d: 606785.440 CMAC LOG STATE CHANGE security association state 1w0d: 606785.444 CMAC\_LOG\_SECURITY\_BYPASSED 1w0d: 606785.444 CMAC LOG STATE CHANGE configuration file state 1w0d: 606785.444 **CMAC\_LOG\_LOADING\_CONFIG\_FILE privacy.cm** 1w0d: 606785.560 CMAC\_LOG\_RNG\_REQ\_TRANSMITTED 1w0d: 606785.564 CMAC\_LOG\_RNG\_RSP\_MSG\_RCVD **,**CABLEMODEM.CISCO: 1w0d: %**LINEPROTO-5-UPDOWN: Line protocol on Interface cable-modem0**.133

**changed state to up**

1w0d: 606786.460 CMAC\_LOG\_CONFIG\_FILE\_PROCESS\_COMPLETE 1w0d: 606786.460 CMAC\_LOG\_STATE\_CHANGE  $\qquad \qquad \qquad \qquad$  registration\_state 1w0d: 606786.464 CMAC\_LOG\_REG\_REQ\_MSG\_QUEUED 1w0d: 606786.468 CMAC\_LOG\_REG\_REQ\_TRANSMITTED 1w0d: 606786.472 CMAC\_LOG\_REG\_RSP\_MSG\_RCVD 1w0d: 606786.472 CMAC\_LOG\_COS\_ASSIGNED\_SID 1/1 1w0d: 606786.472 CMAC\_LOG\_RNG\_REQ\_QUEUED 1 1w0d: 606786.472 CMAC\_LOG\_REGISTRATION\_OK 1w0d: 606786.476 **CMAC\_LOG\_STATE\_CHANGE** establish\_privacy\_state :1w0d: 606786.476 CMAC\_LOG\_PRIVACY\_FSM\_STATE\_CHANGE machine: KEK, event/state EVENT\_1\_PROVISIONED/STATE\_A\_START, new state: STATE\_B\_AUTH\_WAIT 1w0d: 606786.480 CMAC\_LOG\_BPKM\_REQ\_TRANSMITTED 1w0d: 606786.496 CMAC\_LOG\_BPKM\_RSP\_MSG\_RCVD :1w0d: 606786.496 CMAC\_LOG\_PRIVACY\_FSM\_STATE\_CHANGE machine: KEK, event/state EVENT\_3\_AUTH\_REPLY/STATE\_B\_AUTH\_WAIT, new state: STATE\_C\_AUTHORIZED :1w0d: 606787.176 CMAC\_LOG\_PRIVACY\_FSM\_STATE\_CHANGE machine: TEK, event/state EVENT\_2\_AUTHORIZED/STATE\_A\_START, new state: STATE\_B\_OP\_WAIT 1w0d: 606787.184 CMAC\_LOG\_BPKM\_REQ\_TRANSMITTED 1w0d: 606787.188 CMAC\_LOG\_BPKM\_RSP\_MSG\_RCVD :1w0d: 606787.192 CMAC\_LOG\_PRIVACY\_FSM\_STATE\_CHANGE machine: TEK, event/state EVENT\_8\_KEY\_REPLY/STATE\_B\_OP\_WAIT, new state: STATE\_D\_OPERATIONAL 1w0d: 606787.200 **CMAC\_LOG\_PRIVACY\_INSTALLED\_KEY\_FOR\_SID** 1 1w0d: 606787.200 CMAC\_LOG\_PRIVACY\_ESTABLISHED 1w0d: 606787.204 **CMAC\_LOG\_STATE\_CHANGE** entertainment maintenance\_state 1w0d: 606787.560 CMAC\_LOG\_RNG\_REQ\_TRANSMITTED

### <span id="page-29-0"></span>إظهار أمر وحدة التحكم من CMTS

#### sydney# **show controllers cable 2/0**

Interface Cable2/0 Hardware is MC16B BCM3210 revision=0x56B0 idb 0x619705D8 MAC regs 0x3D100000 PLX regs 0x3D000000 rx ring entries 1024 tx ring entries 128 MAP tx ring entries 128 Rx ring 0x4B0607C0 shadow 0x6198DDF8 head 272 Tx ring 0x4B062800 shadow 0x6198EE68 head 127 tail 127 count 0 MAP Tx ring 0x4B062C40 shadow 0x6198F2D8 head 33 tail 33 count 0 MAP timer sourced from slot 2 throttled 0 enabled 0 disabled 0 Rx: spurious 769 framing\_err 0 hcs\_err 1 no\_buffer 0 short\_pkt 0 no\_enqueue 0 no\_enp 0 miss\_count 0 latency 8 invalid\_sid 0 invalid\_mac 0 bad\_ext\_hdr\_pdu 0 concat 0 bad-concat 0 Tx: full 0 drop 0 stuck 0 latency 0 MTx: full 0 drop 0 stuck 0 latency 9 Slots 132642 NoUWCollNoEngy 2 FECorHCS 1 HCS 1 Req 1547992064 ReqColl 0 ReqNoise 14211 ReqNoEnergy 1547905820 ReqData 0 ReqDataColl 0 ReqDataNoise 0 ReqDataNoEnergy 0 Rng 89613 RngColl 0 RngNoise 255 FECBlks 248575 UnCorFECBlks 2 CorFECBlks 0 MAP FIFO overflow 0, Rx FIFO overflow 0, No rx buf 0 DS FIFO overflow 0, US FIFO overflow 0, US stuck 0 Bandwidth Requests= 0x11961 Piggyback Requests= 0xECC1 Ranging Requests= 0x15D15 Timing Offset = 0x0 Bad bandwidth Requests= 0x0 No MAP buffer= 0x0 **Cable2/0 Downstream is up** Frequency not set, Channel Width 6 MHz, 64-QAM, Symbol Rate 5.056941 Msps FEC ITU-T J.83 Annex B, R/S Interleave I=32, J=4

Downstream channel ID: 0 **Cable2/0 Upstream 0 is up** Frequency 27.984 MHz, Channel Width 1.600 MHz, QPSK Symbol Rate 1.280 Msps Spectrum Group is overridden SNR 29.8280 dB Nominal Input Power Level 0 dBmV, Tx Timing Offset 2815 (Ranging Backoff automatic (Start 0, End 3 (Ranging Insertion Interval automatic (60 ms Tx Backoff Start 0, Tx Backoff End 4 Modulation Profile Group 1 Concatenation is enabled part\_id=0x3137, rev\_id=0x03, rev2\_id=0xFF nb\_agc\_thr=0x0000, nb\_agc\_nom=0x0000 Range Load Reg Size=0x58 Request Load Reg Size=0x0E Minislot Size in number of Timebase Ticks is = 8 Minislot Size in Symbols = 64 Bandwidth Requests = 0x11969 Piggyback Requests = 0xECC8 Invalid BW Requests= 0x0 Minislots Requested= 0x1C13EF Minislots Granted = 0x1C13EF Minislot Size in Bytes = 16 Map Advance (Dynamic) : 2454 usecs UCD Count =  $40287$ 

### <span id="page-30-0"></span>شرح المؤقتون

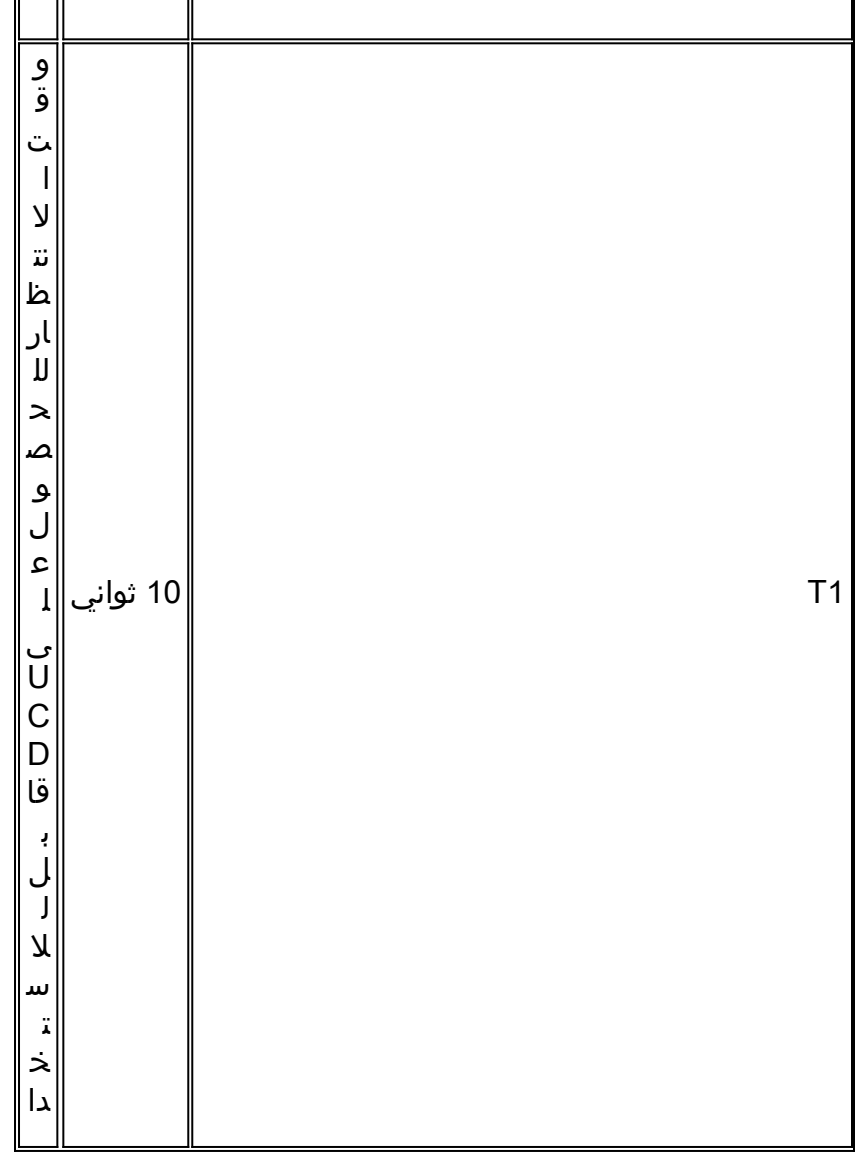

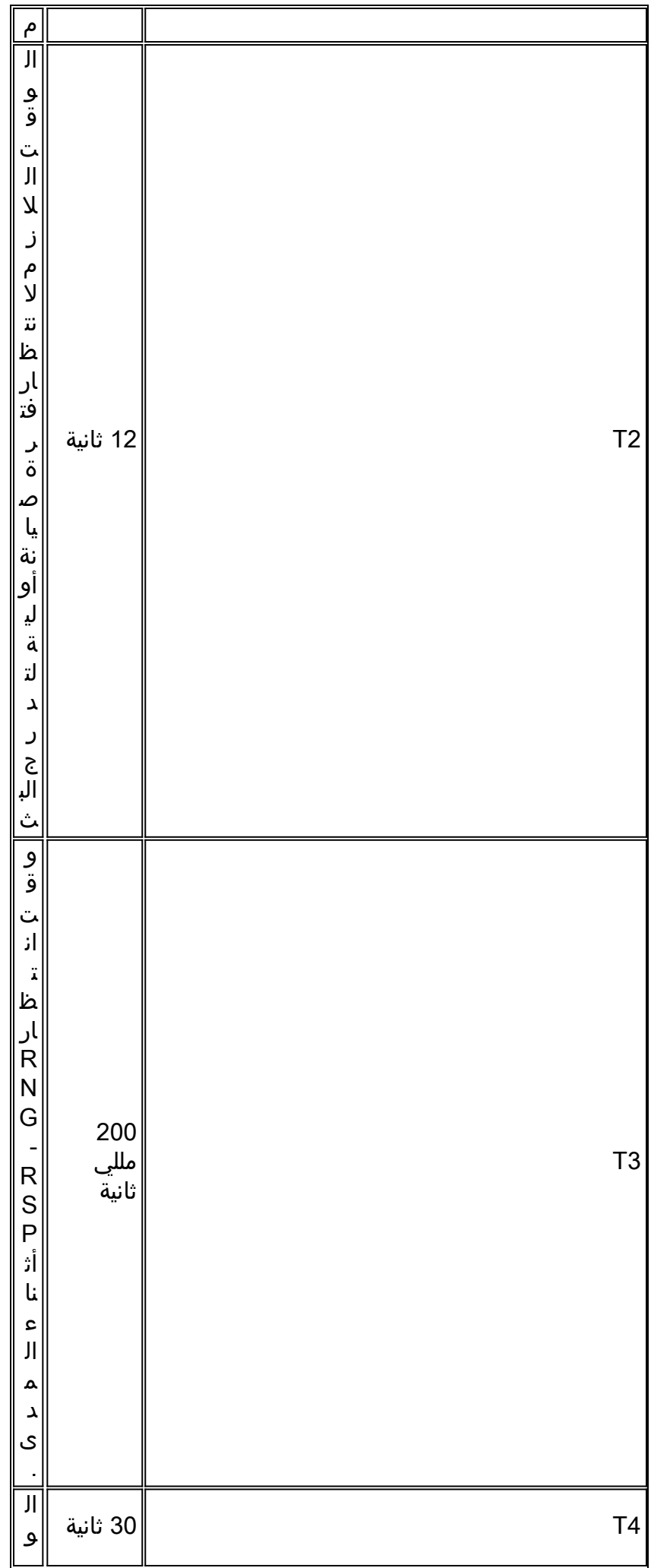

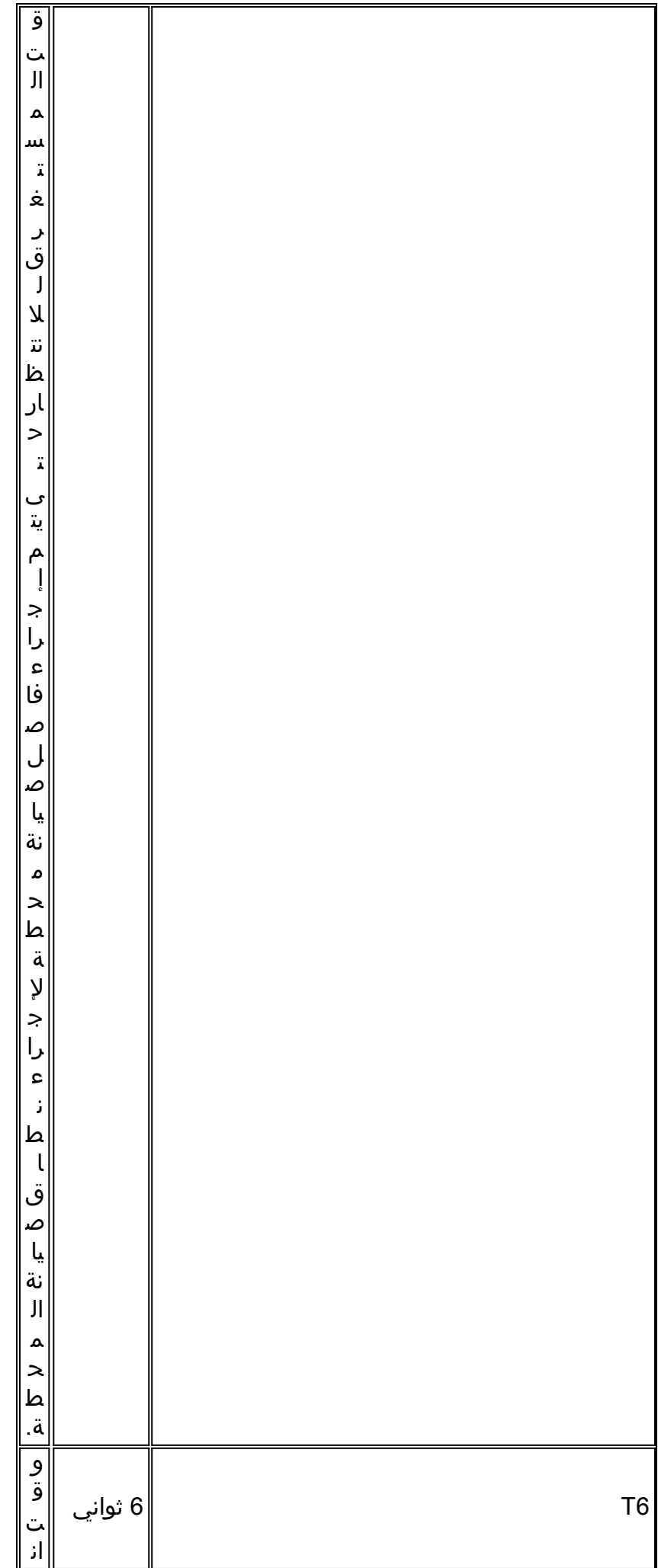

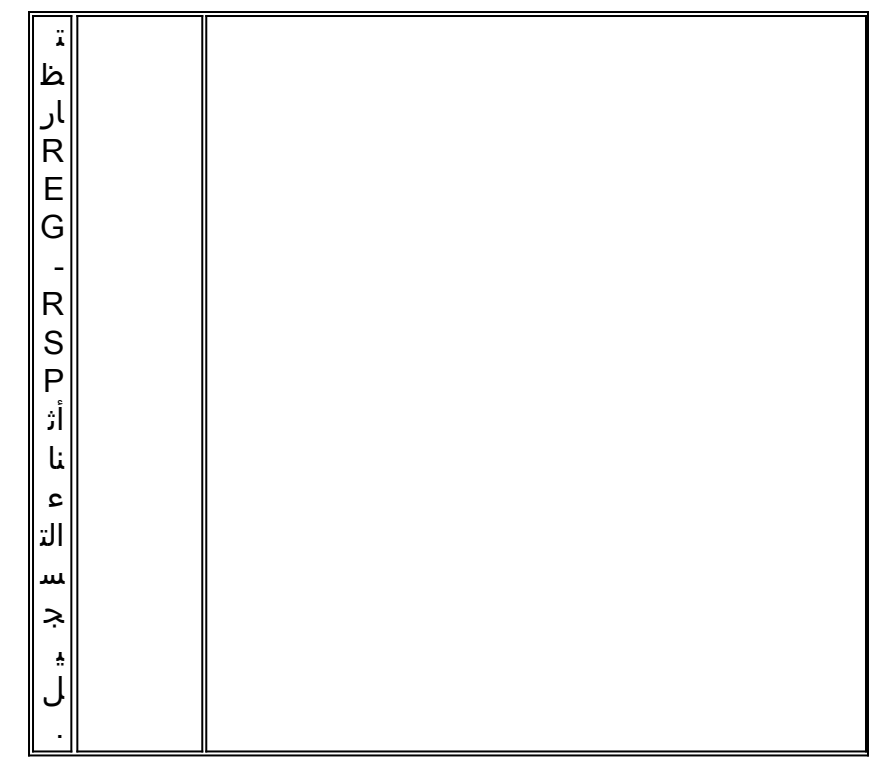

## <span id="page-33-0"></span>تكوين نموذج CMTS

```
sydney# wr t
```

```
...Building configuration
                        :Current configuration
                                             !
                                  version 12.1
              service timestamps debug uptime
                service timestamps log uptime
               no service password-encryption
                                             !
                              hostname sydney
                                             !
boot system flash ubr7200-ik1s-mz_121-2_T.bin
                          no logging buffered
                        enable password cisco
                                             !
               no cable qos permission create
               no cable qos permission update
                  cable qos permission modems
                                             !
                                             !
                                             !
                                             !
                                ip subnet-zero
                          no ip domain-lookup
                                             !
                                             !
                                             !
                                             !
                                             !
                    interface FastEthernet0/0
                                no ip address 
                                     shutdown 
                                  half-duplex 
                                             !
```

```
interface Ethernet1/0
   ip address 172.17.110.139 255.255.255.224 
                                             !
                         interface Ethernet1/1
                                no ip address 
                                     shutdown 
                                             !
                         interface Ethernet1/2
                                no ip address 
                                     shutdown 
                                             !
                         interface Ethernet1/3
                               no ip address 
                                     shutdown 
                                             !
                         interface Ethernet1/4
                                no ip address 
                                     shutdown 
                                             1
                         interface Ethernet1/5
                                no ip address 
                                     shutdown 
                                             !
                         interface Ethernet1/6
                                no ip address 
                                     shutdown 
                                              !
                         interface Ethernet1/7
                                no ip address 
                                     shutdown 
                                              !
                            interface Cable2/0
ip address 10.10.1.1 255.255.255.0 secondary 
          ip address 10.1.1.10 255.255.255.0 
                                 no keepalive 
                    cable downstream annex B 
           cable downstream modulation 64qam 
        cable downstream interleave-depth 32 
         cable upstream 0 frequency 28000000 
              cable upstream 0 power-level 0 
                no cable upstream 0 shutdown 
                   cable upstream 1 shutdown 
                   cable upstream 2 shutdown 
                   cable upstream 3 shutdown 
                   cable upstream 4 shutdown 
                   cable upstream 5 shutdown 
                    cable dhcp-giaddr policy 
         cable helper-address 172.17.110.136 
                                             !
                            interface Cable3/0
                                no ip address 
                                 no keepalive 
                                     shutdown 
                    cable downstream annex B 
           cable downstream modulation 64qam 
        cable downstream interleave-depth 32 
                   cable upstream 0 shutdown 
                   cable upstream 1 shutdown 
                   cable upstream 2 shutdown 
                   cable upstream 3 shutdown 
                   cable upstream 4 shutdown 
                   cable upstream 5 shutdown 
                                              !
```
ip route 0.0.0.0 0.0.0.0 172.17.110.129 no ip http server ! ! line con 0 exec-timeout 0 0 transport input none line aux 0 line vty 0 exec-timeout 0 0 password cisco login line vty 1 4 password cisco login ! end

#### sydney# **show version**

Cisco Internetwork Operating System Software (IOS (tm) 7200 Software (UBR7200-IK1S-M), Version 12.1(2)T, RELEASE SOFTWARE (fc1 .Copyright (c) 1986-2000 by cisco Systems, Inc Compiled Tue 16-May-00 13:36 by ccai Image text-base: 0x60008900, data-base: 0x613E8000

(ROM: System Bootstrap, Version 11.1(10) [dschwart 10], RELEASE SOFTWARE (fc1 ,BOOTFLASH: 7200 Software (UBR7200-BOOT-M), Version 12.0(10)SC (EARLY DEPLOYMENT RELEASE SOFTWARE (fc1

> sydney uptime is 1 day, 4 hours, 31 minutes System returned to ROM by reload "System image file is "slot0:ubr7200-ik1s-mz\_121-2\_T.bin

.cisco uBR7223 (NPE150) processor (revision B) with 57344K/8192K bytes of memory Processor board ID SAB0249006T R4700 CPU at 150Mhz, Implementation 33, Rev 1.0, 512KB L2 Cache slot midplane, Version 1.0 3

> Last reset from power-on .Bridging software

.X.25 software, Version 3.0.0 (Ethernet/IEEE 802.3 interface(s 8 (FastEthernet/IEEE 802.3 interface(s 1 (Cable Modem network interface(s 2 .125K bytes of non-volatile configuration memory .1024K bytes of packet SRAM memory

.(20480K bytes of Flash PCMCIA card at slot 0 (Sector size 128K .(4096K bytes of Flash internal SIMM (Sector size 256K Configuration register is 0x2102

## <span id="page-35-0"></span>معلومات ذات صلة

- [إنشاء ملفات تكوين 1.0 DOCSIS باستخدام مكون DOCSIS من Cisco](//www.cisco.com/en/US/customer/tech/tk86/tk168/technologies_tech_note09186a0080094d00.shtml?referring_site=bodynav) ) العملاء [المسجلون](//tools.cisco.com/RPF/register/register.do) فقط)
	- [الدعم الفني Systems Cisco](//www.cisco.com/cisco/web/support/index.html?referring_site=bodynav)

ةمجرتلا هذه لوح

ةي الآل التاين تان تان تان ان الماساب دنت الأمانية عام الثانية التالية تم ملابات أولان أعيمته من معت $\cup$  معدد عامل من من ميدة تاريما $\cup$ والم ميدين في عيمرية أن على مي امك ققيقا الأفال المعان المعالم في الأقال في الأفاق التي توكير المالم الما Cisco يلخت .فرتحم مجرتم اهمدقي يتلا ةيفارتحالا ةمجرتلا عم لاحلا وه ىل| اًمئاد عوجرلاب يصوُتو تامجرتلl مذه ققد نع امتيلوئسم Systems ارامستناه انالانهاني إنهاني للسابلة طربة متوقيا.